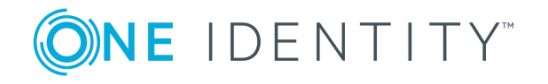

# **One Identity Safeguard for Privileged Passwords 2.9**

## **Release Notes**

#### **September 2019**

These release notes provide information about the One Identity Safeguard for Privileged Passwords 2.9 release.

## **About this release**

One Identity Safeguard for Privileged Passwords Version 2.9 is a minor release with new features and resolved issues. The new features include:

- Appliance diagnostics package (797266)
- SPP-SPS join enhancements (803185)
- Telnet and TN3270/TN5250 session access request support (782501)
- Two-factor authentication with FIDO2 (79072)
- $\bullet$  Virtual appliance using Hyper-V (801564)
- VMware ESXi: Backup and restore required

For more detail, see:

- New [features](#page-2-0)
- [Resolved](#page-6-0) issues
- **O** NOTE: For a full list of key features in One Identity Safeguard for Privileged Passwords, see the *One Identity Safeguard for Privileged Passwords Administration Guide*.

# **About the Safeguard product line**

The One Identity Safeguard for Privileged Passwords Appliance is built specifically for use only with the Safeguard for Privileged Passwords privileged management software, which is pre-installed and ready for immediate use. The appliance is hardened to ensure the system is secured at the hardware, operating system and software levels. The hardened appliance approach protects the privileged management software from attacks while simplifying deployment and ongoing management -- and shortening the timeframe to value.

A Safeguard for Privileged Passwords virtual appliance is also available.

### **Safeguard privileged management software suite**

Safeguard privileged management software is used to control, monitor, and govern privileged user accounts and activities to identify possible malicious activities, detect entitlement risks, and provide tamper proof evidence. The Safeguard products also aid incident investigation, forensics work, and compliance efforts.

The Safeguard products' unique strengths are:

- One-stop solution for all privileged access management needs
- Easy to deploy and integrate
- Unparalleled depth of recording
- Comprehensive risk analysis of entitlements and activities
- Thorough Governance for privileged account

The suite includes the following modules:

- <sup>l</sup> **One Identity Safeguard for Privileged Passwords** automates, controls and secures the process of granting privileged credentials with role-based access management and automated workflows. Deployed on a hardened appliance, Safeguard for Privileged Passwords eliminates concerns about secured access to the solution itself, which helps to speed integration with your systems and IT strategies. Plus, its user-centered design means a small learning curve and the ability to manage passwords from anywhere and using nearly any device. The result is a solution that secures your enterprise and enables your privileged users with a new level of freedom and functionality.
- <sup>l</sup> **One Identity for Privileged Sessions** is part of One Identity's Privileged Access Management portfolio. Addressing large enterprise needs, Safeguard for Privileged Sessions is a privileged session management solution, which provides industryleading access control, as well as session monitoring and recording to prevent privileged account misuse, facilitate compliance, and accelerate forensics investigations.

Safeguard for Privileged Sessions is a quickly deployable enterprise appliance, completely independent from clients and servers - integrating seamlessly into

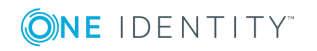

existing networks. It captures the activity data necessary for user profiling and enables full user session drill-down for forensics investigations.

<sup>l</sup> **One Identity Safeguard for Privileged Analytics** integrates data from Safeguard for Privileged Sessions to use as the basis of privileged user behavior analysis. Safeguard for Privileged Analytics uses machine learning algorithms to scrutinize behavioral characteristics and generates user behavior profiles for each individual privileged user. Safeguard for Privileged Analytics compares actual user activity to user profiles in real time and profiles are continually adjusted using machine learning. Safeguard for Privileged Analytics detects anomalies and ranks them based on risk so you can prioritize and take appropriate action - and ultimately prevent data breaches.

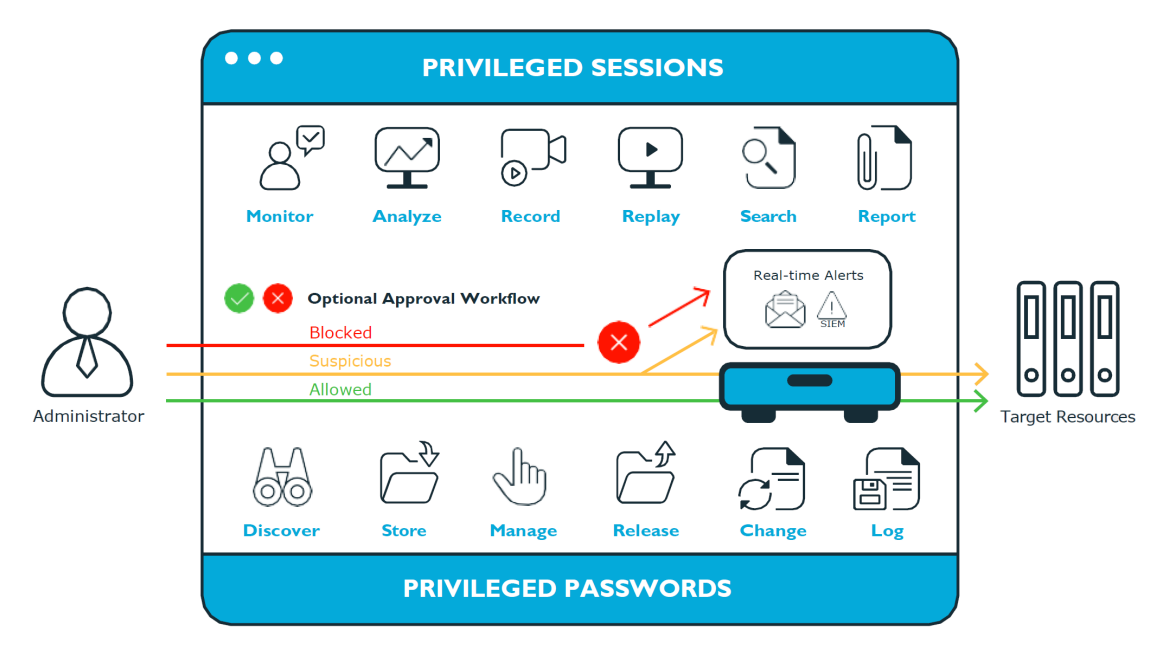

## <span id="page-2-0"></span>**New features**

### **Appliance diagnostics package (797266)**

Appliance Administrators can execute a trusted, secure appliance diagnostics package to help solve issues with configuration, synchronization, and clustering as well as other other internal challenges. The appliance diagnostics package is available from the web support kiosk, not the serial kiosk. The appliance diagnostics package can be used even when the appliance is in quarantine. To protect against external threats, Safeguard rejects illegitimate appliance diagnostics packages. The manifest file in the appliance diagnostics package lists criteria which may include the minimum Safeguard version, appliance ID, and expiration timestamp UTC. New product code and database changes are not included in an appliance diagnostics package.

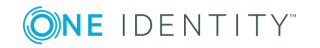

**3**

### **SPP-SPS join enhancements (803185)**

Safeguard for Privileged Passwords (SPP) is enhanced to more easily use Safeguard for Privileged Sessions (SPS) for session recording and playback.

Appliance Administrators can identify the SPP SPS join connections by:

- <sup>l</sup> **Host Name**
- **. Network Address** (identified by the IP address of the session connection)
- **.** Other nodes in the SPS cluster
- Other nodes that belong to each SPS cluster that has been joined to SPP

Navigate to **Administrative Tools** | **Settings** | **Cluster** | **Session Appliances** for details.

Appliance Administrators can also identify managed networks by the host name and IP address of the cluster master. Navigate to **Administrative Tools** | **Settings** | **Cluster** | **Managed Networks** and view **Sessions Managed By**.

Policy Administrators can identify the host name and IP address of the SPS cluster master

from which policies originate. A **Warning** icon displays if a policy is not functional. Navigate to **Administrative Tools** | **Entitlements** | **Access Request Policies** | **Session Settings** tab and view the **SPS Connection Policy**.

Users and administrators receive timely notification if an access request will not result in a launchable session request. The notifications identify details such as:

- User are informed if SPP could not contact SPS and are given the option to try again so the request can be redirected to another managed host in the SPS cluster.
- Policy Administrators can identify the SPS connection policies by the host name and IP address of the SPS cluster master from which the policies originate.
- User are informed if the SPS configuration is locked and are given the option to try again later. This condition is typically because the SPS administrator is making configuration changes to the SPS appliance at the same time that a new access request is being created or a session is being launched.

### **Telnet and TN3270/TN5250 session access request support (782501)**

Safeguard for Privileged Passwords (SPP) supports session access requests with mainframes using software terminal emulation including telnet and TN3270/TN5250 over telnet. Safeguard for Privileged Sessions (SPS) version 6.1 or higher is used for session recording.

### **Actions**

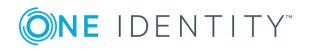

- Security officers can record activities of administrators who maintain critical systems running on IBM iSeries and mainframe computers.
- Asset Administrators can:
	- Customize the TN3270/TN5250 login screen field detection to work for the Safeguard custom login setup.
	- Mark an asset as supporting telnet sessions and specify if the asset is available.
- Policy Administrators can create an entitlement with an access policy that includes session access using telnet and TN3270/TN5250 sessions over telnet.
- Requesters' log in experience follows the regular client telnet or TN3270/TN5250 interface even when the session is being recorded. Sessions are not launched from Safeguard for Privileged Passwords and all required log in information is available through Safeguard for Privileged Passwords.

#### **High level steps**

IMPORTANT: Engagement with One Identity [Professional](https://support.oneidentity.com/professional-services-product-select) Services is required for assistance with configurations and installation including available plug-ins, policy creation, pattern files, shortcuts, and best practices.

In Safeguard for Privileged Sessions (SPS), the following steps are required. For operation details, see the *One Identity Safeguard for Privileged Sessions Administration Guide* at this link: One Identity Safeguard for Privileged Sessions [Administration](https://support.oneidentity.com/technical-documents/one-identity-safeguard-for-privileged-sessions/administration-guide) Guide.

- Until supplied by SPS, import the plug-in to supply authentication and authorization (AA) information to authenticate with and pull the credentials from SPP.
- <sup>l</sup> Create and assign **Pattern Sets** which use pattern files specific to the log in experience for each system connection, which vary from mainframe to mainframe.
- <sup>l</sup> Specify each **Authentication Policy**.
- <sup>l</sup> Configure each **Connection Policy**. Multiple connection policies are typically required because of the uniqueness of each system and pattern file.
- Perform related activities based on your installation.

In Safeguard for Privileged Sessions (SPS):

- <sup>l</sup> The Asset Administrator adds the mainframe asset including the **Telnet Session Port** that is identified on the **Administrative Tools** | **Asset** | **Management** tab.
- <sup>l</sup> The Policy Administrator sets the **Access Type** (**Telnet**) on the **Administrative Tools** | **Entitlements** | **Access Request Policies** tab.
- When configuration is complete, the requester proceeds to use the terminal service application in use. The requester will copy the required information based on the telnet or TN3270/TN5250 over telnet connection requirements.

For more information, see the *Safeguard for Privileged Passwords Administration Guide*, How do I set up telnet and TN3270/TN5250 session access requests.

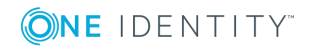

**5**

### **Additional log in step and two-factor authentication with FIDO2 (79072)**

**O** | IMPORTANT: All users will experience an additional step to log in to Safeguard for Privileged Passwords. After clicking **Connect**, the user sees a message like: You'll now be redirected to your web browser to complete the login process. You can select: Don't show this message again. Then, click **OK**. The browser window can be closed. On the user login screen, the user entered the **User Name** and **Password** as usual.

A new secondary authentication type, FIDO2, is now supported and can be assigned to any Safeguard for Privileged Passwords user, providing they have at least one compatible FIDO2 authenticator security key. After being configured by a User Administrator, a Safeguard for Privileged Passwords user will be prompted to register their FIDO2 authenticator security key at next login. For more information, see the *One Identity Safeguard for Privileged Passwords Administration Guide*, "Requiring user to log in using secondary authentication" section.

Users are then responsible for managing their own FIDO2 authenticator keys, including registering additional keys for backup purposes, viewing, renaming, or deleting unused keys. For more information, see the *One Identity Safeguard for Privileged Passwords Administration Guide*, "User information and log out" section.

### **Authenticator support**

Any FIDO/FIDO2 authenticator that supports the WebAuthn standard can be used for twofactor authentication, this includes some older U2F authenticator security keys. Safeguard for Privileged Passwords does not use or require any authenticator attestation data. User verification, such as PIN or biometric is also not used.

## **Virtual appliance using Hyper-V (801564)**

The Appliance Administrator can use Hyper-V as the virtual target environment deployed by importing the Safeguard for Privileged Passwords Hyper-V zip file with the virtual machine settings.

### **VMware ESXi: Backup and restore required**

vSphere Hypervisor (ESXi) is enhanced in Safeguard for Privileged Passwords (SPP) 2.9. For SPP 2.9 only, you are required to take a backup of your 2.8.x system and restore it on your SPP 2.9 system. Future versions will not require this action.

### **CAUTION: Failure to backup of your 2.8.x system and restore it on your SPP 2.9 system will result in loss of configuration and functionality.**

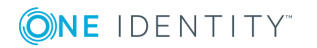

See also:

<span id="page-6-0"></span>• [Resolved](#page-6-0) issues on page 7

## **Resolved issues**

The following is a list of issues addressed in this release.

#### **Table 1: General resolved issues**

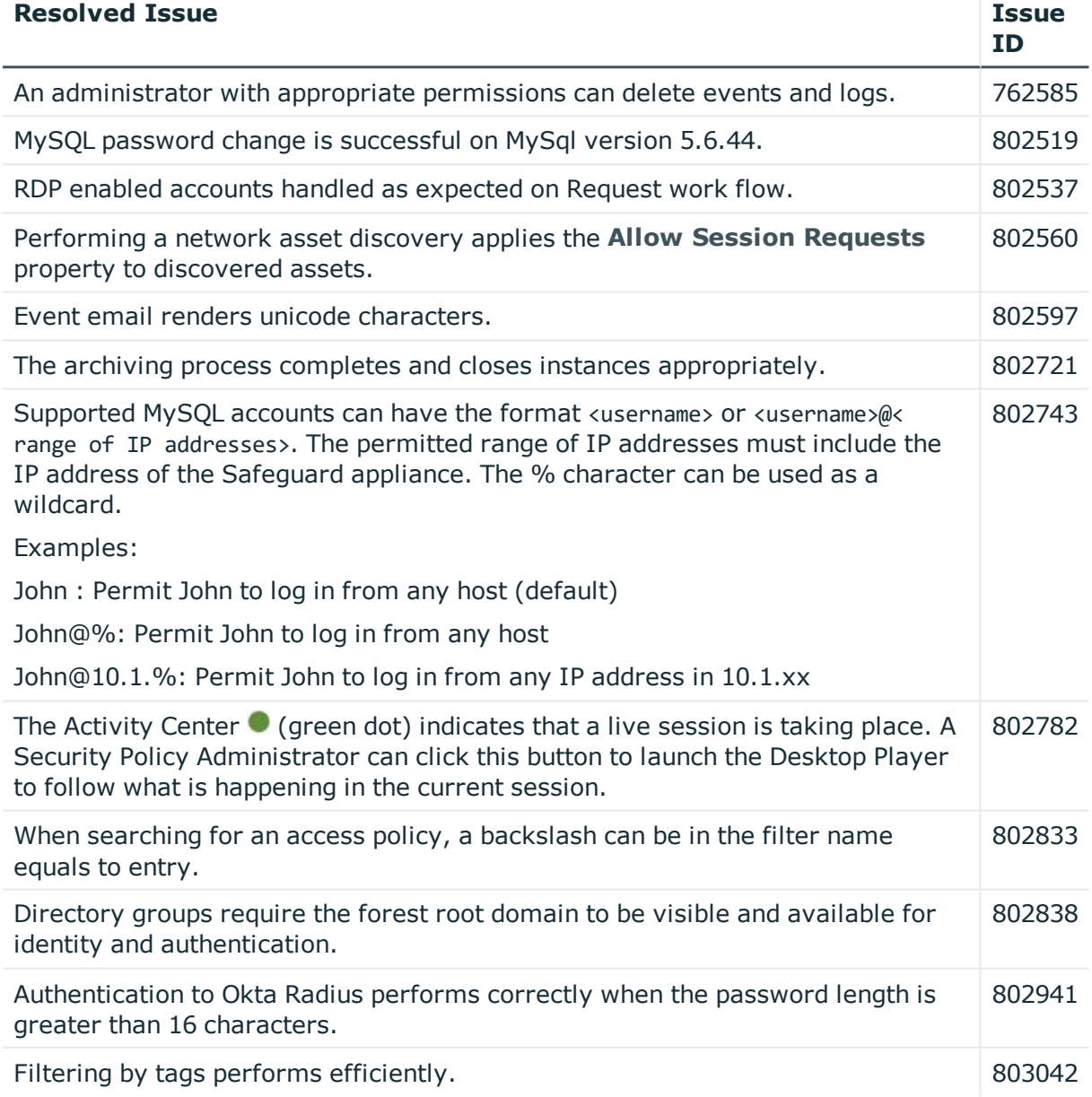

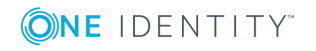

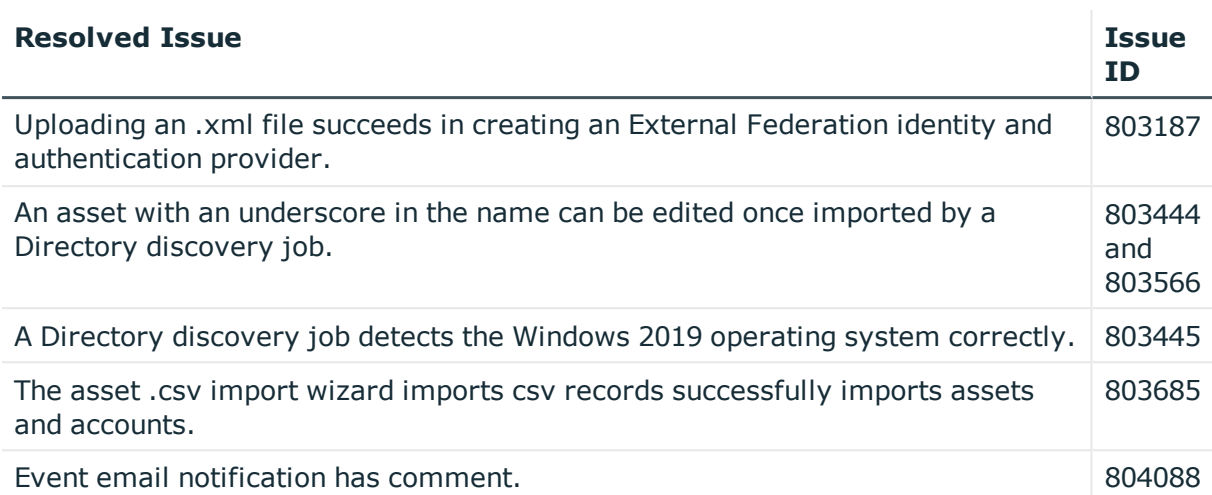

## **Known issues**

The following is a list of issues known to exist at the time of release.

#### **Table 2: Known issues**

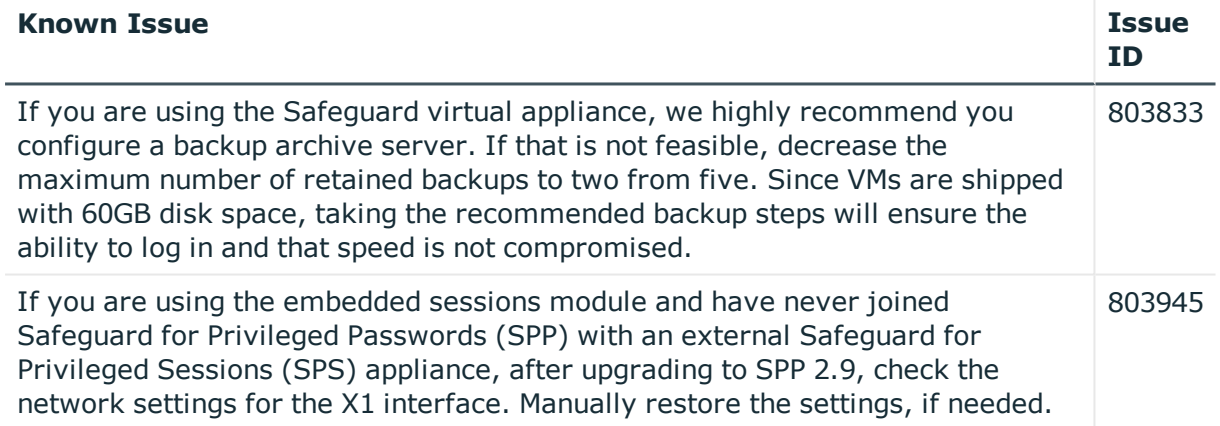

## **System requirements**

One Identity Safeguard for Privileged Passwords has two graphical user interfaces that allow you to manage access requests, approvals and reviews for your managed accounts and systems. Ensure that your system meets the following minimum hardware and software requirements for these clients.

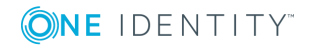

### **Bandwidth**

We recommend that connection, including overhead, is faster than 10 megabits per second inter-site bandwidth with a one-way latency of less than 500ms. If you are using traffic shaping, you must allow sufficient bandwidth and priority to port 655 UDP/TCP in the shaping profile. These numbers are offered as a guideline only in that other factors could require additional network tuning. These factors include but are not limited to: jitter, packet loss, response time, usage, and network saturation. If there is any questions please contact One Identity Technical Support.

### **Windows desktop client requirements**

The desktop client is a native Windows application suitable for use on end-user machines. The desktop client consists of an end-user view and an administrator view. The administrative functionality is dynamically enabled based on the user's permissions.

| <b>Component</b>  | <b>Requirements</b>                                                                                                    |
|-------------------|----------------------------------------------------------------------------------------------------|
| Technology        | Microsoft .NET Framework 4.6 (or later)                                                                                                    |
| Windows platforms | 64-bit editions of:                                                                                                    |
|                   | • Windows 7                                                                                                    |
|                   | Windows 8.1                                                                                                    |
|                   | • Windows 10                                                                                                    |
|                   | Windows Server 2008 R2                                                                                                    |
|                   | • Windows Server 2012                                                                                                    |
|                   | Windows Server 2012 R2                                                                                                    |
|                   | • Windows Server 2016                                                                                                    |
|                   | If the appliance setting, TLS 1.2 Only is enabled,<br>(Administrative Tools   Settings   Appliance   Appliance<br>Information), ensure the desktop client also has TLS 1.2<br>enabled. If the client has an earlier version of TLS enabled, you<br>will be locked out of the client and will not be able to connect to<br>Safeguard for Privileged Passwords. |
|                   | $\bullet$<br>NOTE: Internet Explorer security must be set to use TLS 1.0<br>or higher. Ensure the proper "Use TLS" setting is enabled on<br>the Advanced tab of the Internet Options dialog (In<br>Internet Explorer, go to Tools   Internet Options  <br>Advanced tab).                                                                                      |
|                   | o<br>NOTE: To use FIDO2 two-factor authentication, you will need<br>a web browser that supports the WebAuthn standard.                                                                                                    |

**Table 3: Desktop client requirements**

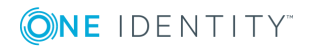

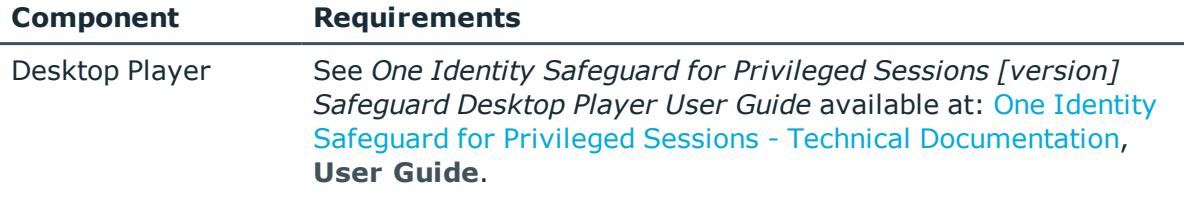

### **Web client requirements**

The web client is functionally similar to the desktop client end-user view. It exposes the access request workflow functionality and is meant primarily for the non-Administrative user.

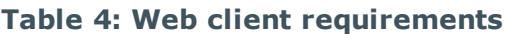

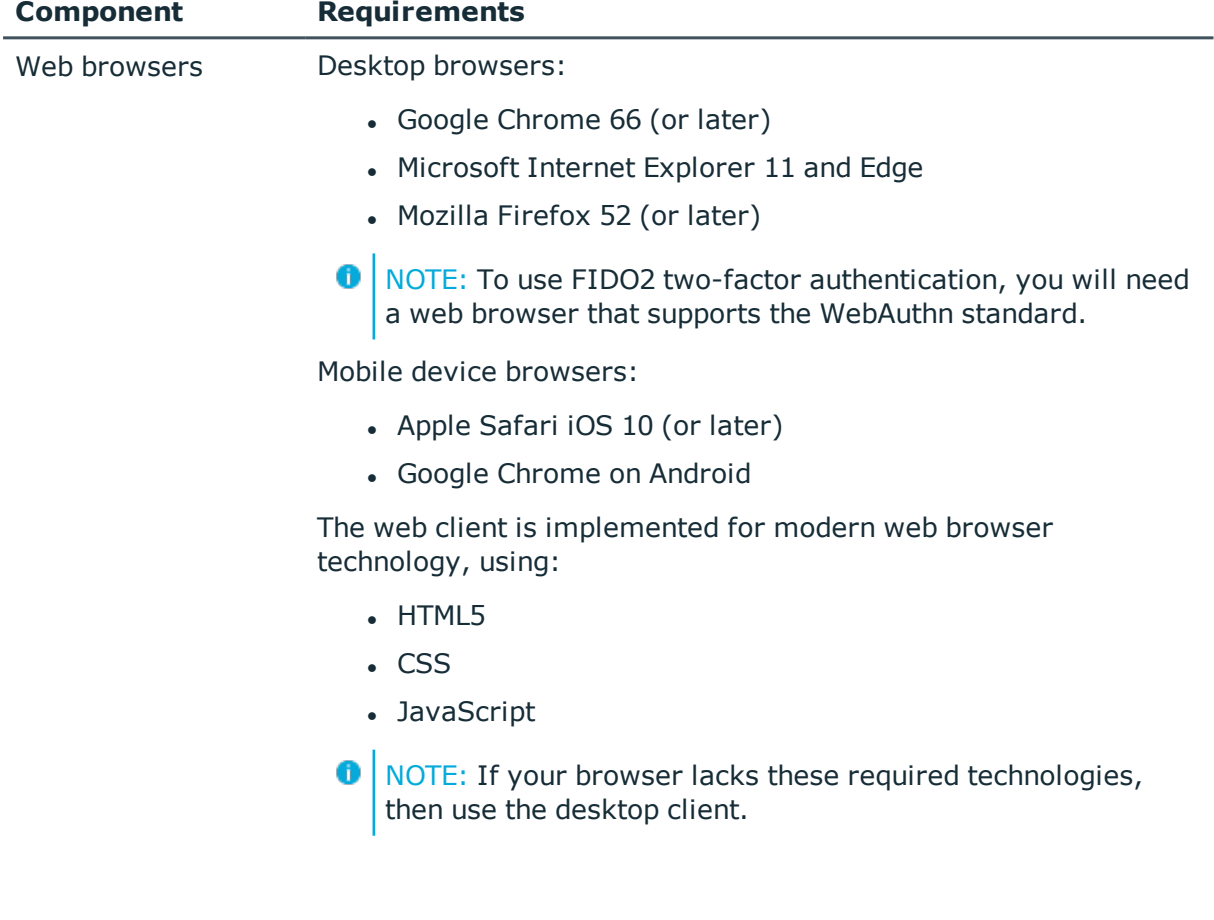

### **Web kiosk requirements**

The web kiosk is functionally similar to the desktop client end-user view. The web kiosk consists of an end-user view and an administrator view. The administrative functionality is dynamically enabled based on the user's permissions.

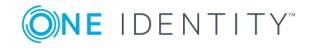

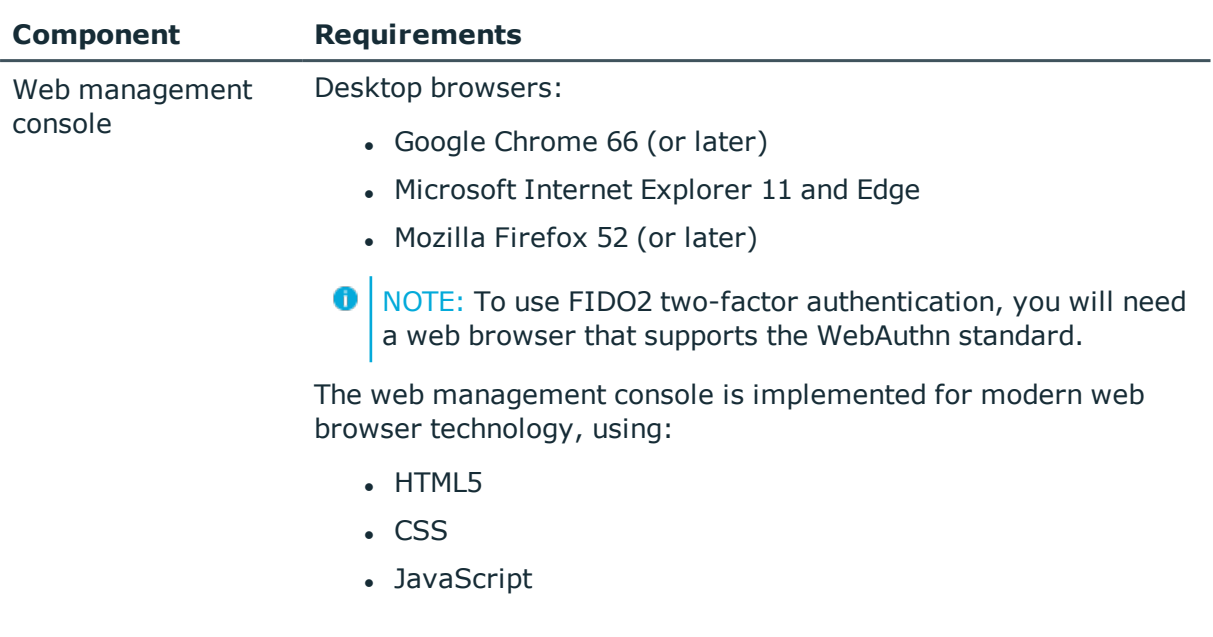

#### **Table 5: Web kiosk requirements**

### **Supported platforms**

One Identity Safeguard for Privileged Passwords supports a variety of platforms, including custom platforms.

### **Safeguard for Privileged Passwords tested platforms**

The following table lists the platforms and versions that have been tested for Safeguard for Privileged Passwords (SPP). Additional assets may be added to Safeguard for Privileged Passwords. If you do not see a particular platform listed when adding an asset, use the "Other" or "Other Linux" option on the **Management** tab of the **Asset** dialog.

### **SPP joined to SPS: Sessions platforms**

When Safeguard for Privileged Passwords (SPP) is joined with a Safeguard for Privileged Sessions (SPS) appliance, platforms are supported that use one of these protocols:

- SPP 2.8 or lower: RDP, SSH
- SPP 2.9 or higher: RDP, SSH, or Telnet.

Some platforms may support more than one protocol. For example, a Linux (or Linux variation) platform supports both SSH and Telnet protocols.

For the embedded sessions module, platforms that support RDP and SSH protocols are generally supported.

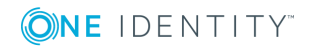

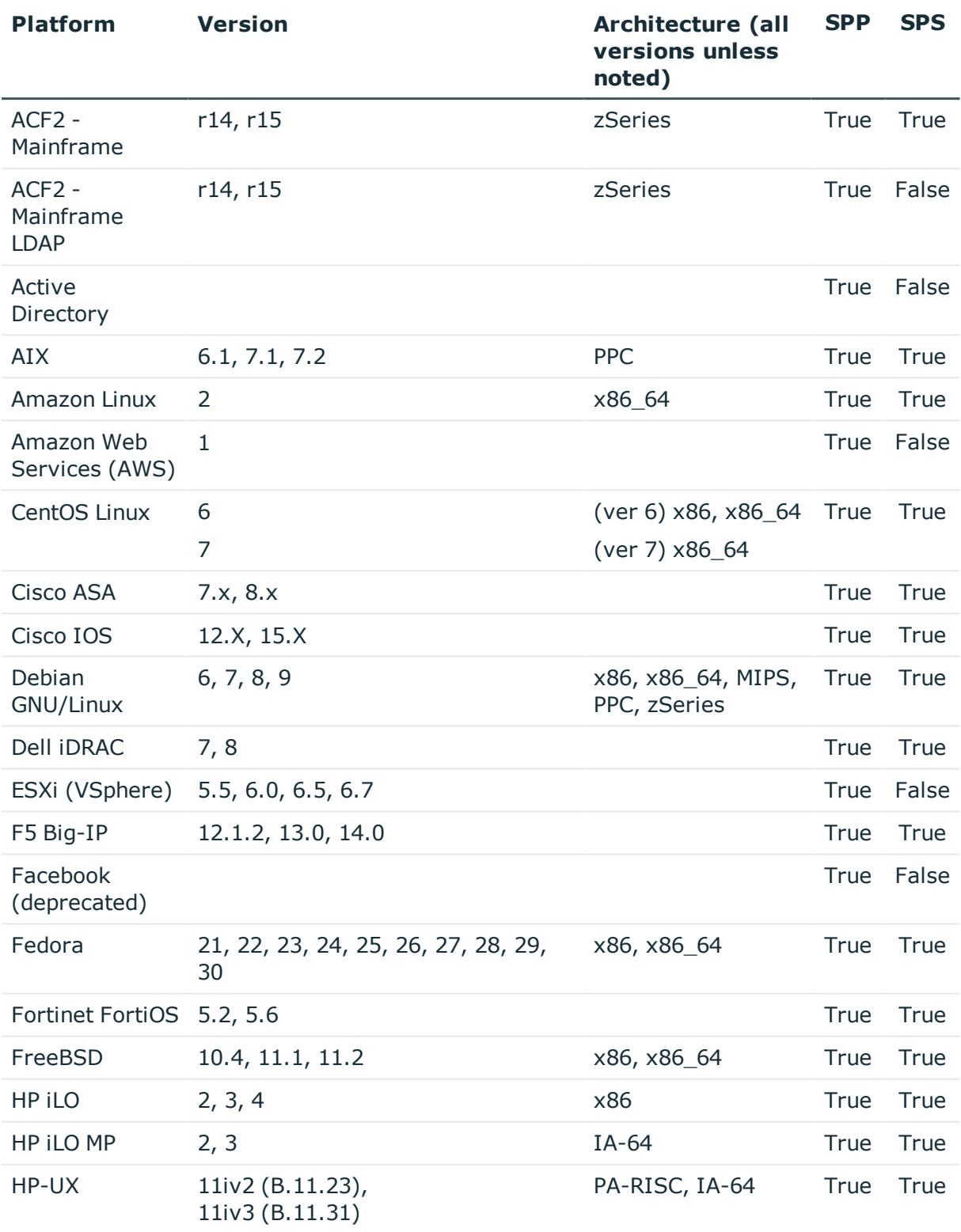

### **Table 6: Supported platforms: Assets that can be managed**

ONE IDENTITY

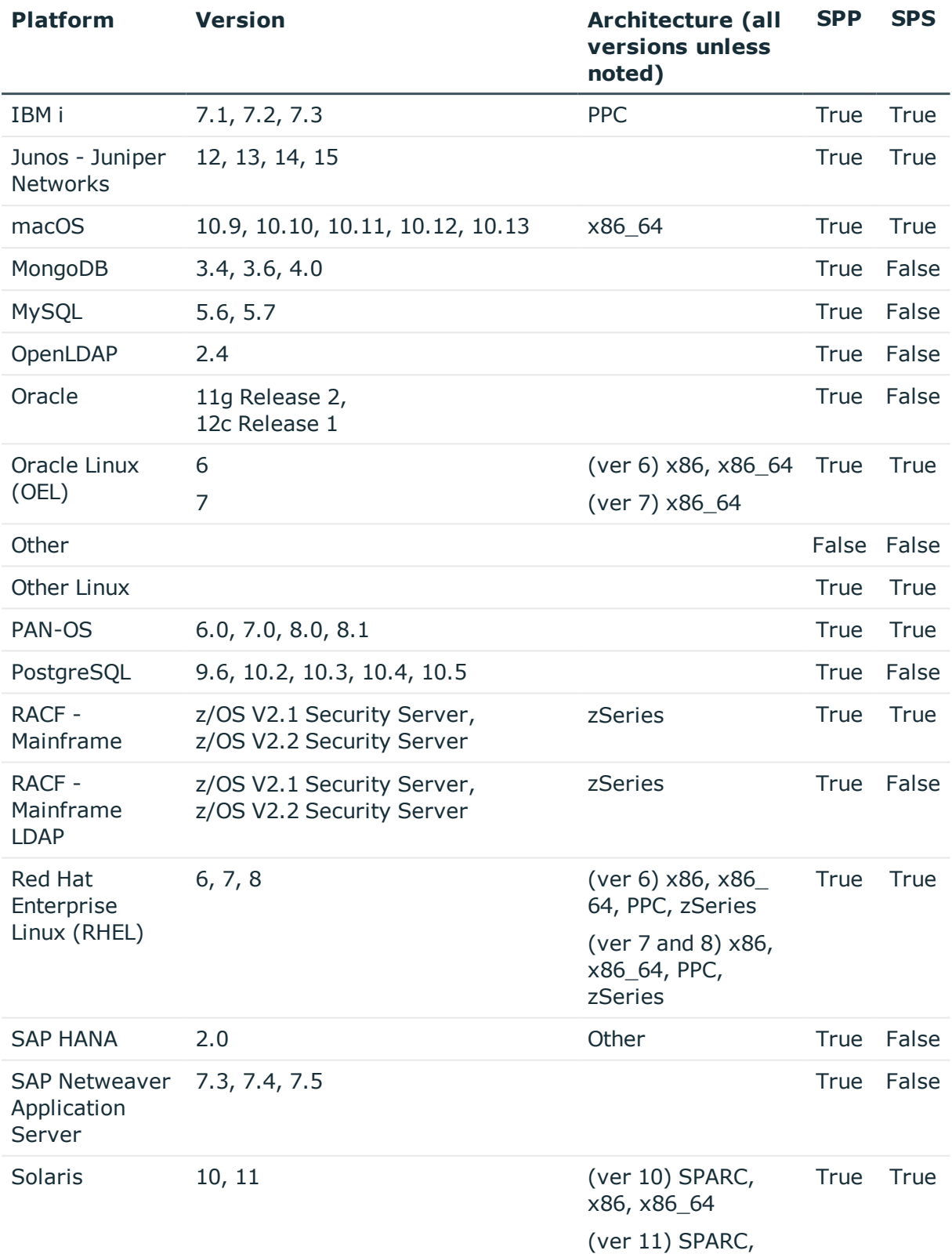

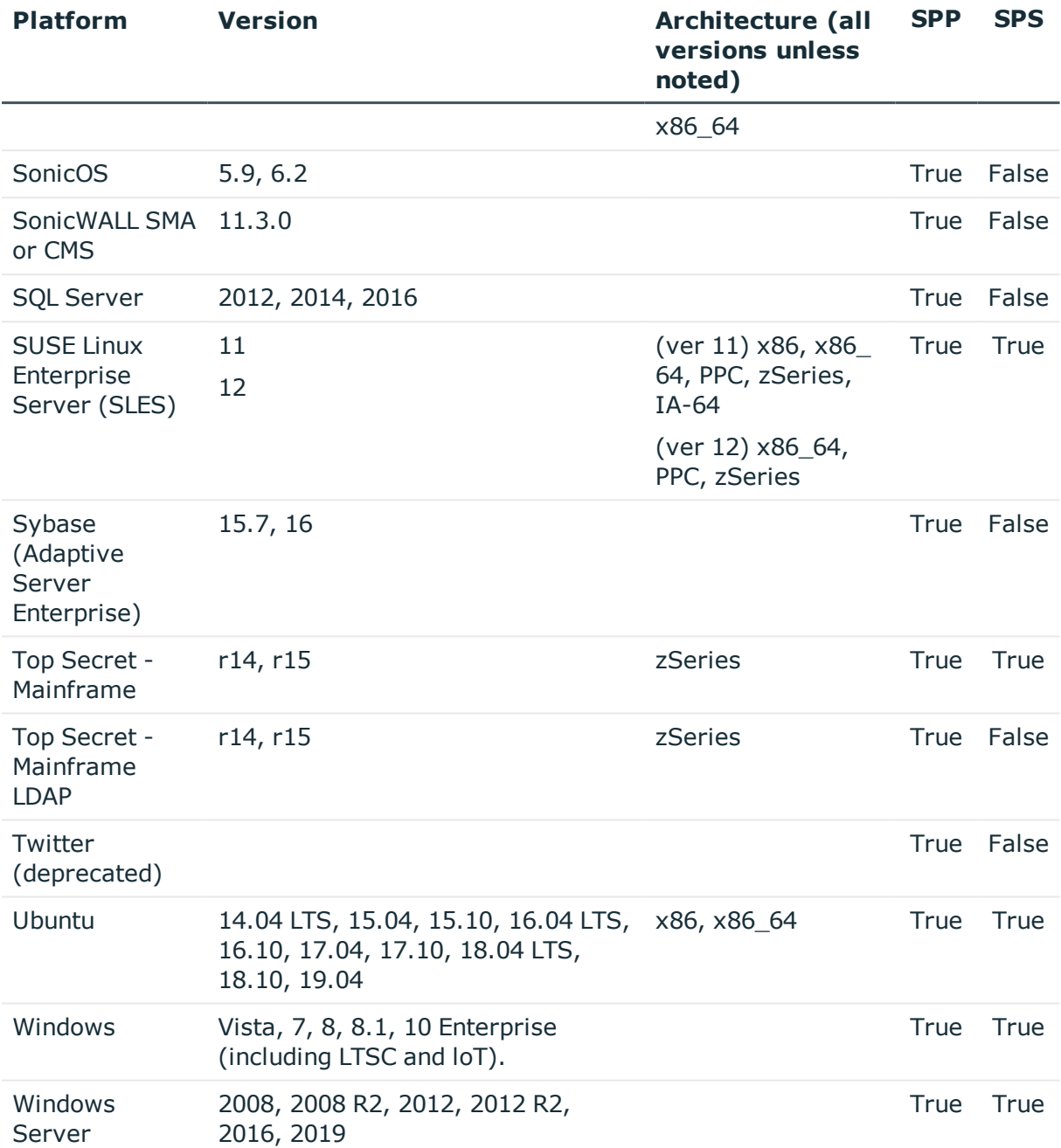

### **Table 7: Supported platforms: Directories that can be searched**

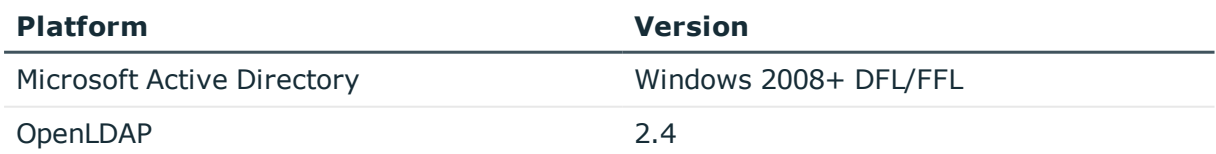

### **Custom platforms**

The following example platform scripts are available:

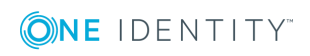

- Custom HTTP
- **.** Linux SSH
- Telnet
- TN3270 transports are available

For more information, see *Safeguard for Privileged Passwords Administration Guide*, Custom Platforms and Creating a custom platform script.

**CAUTION: Facebook and Twitter functionality has been deprecated. Refer to the custom platform open source script provided on GitHub. Facebook and Twitter platforms will be remove in a future release.**

Sample custom platform scripts and command details are available at the following links available from the [Safeguard](https://github.com/OneIdentity/SafeguardCustomPlatform/wiki) Custom Platform Home wiki on GitHub:

<sup>l</sup> Command-Reference:

[https://github.com/OneIdentity/SafeguardCustomPlatform/wiki/Command-](https://github.com/OneIdentity/SafeguardCustomPlatform/wiki/Command-Reference)[Reference](https://github.com/OneIdentity/SafeguardCustomPlatform/wiki/Command-Reference)

• Writing a custom platform script:

[https://github.com/OneIdentity/SafeguardCustomPlatform/wiki/WritingACustomPlat](https://github.com/OneIdentity/SafeguardCustomPlatform/wiki/WritingACustomPlatformScript) [formScript](https://github.com/OneIdentity/SafeguardCustomPlatform/wiki/WritingACustomPlatformScript)

• Example platform scripts are available at this location:

[https://github.com/OneIdentity/SafeguardCustomPlatform/tree/master/SampleScri](https://github.com/OneIdentity/SafeguardCustomPlatform/tree/master/SampleScripts) [pts](https://github.com/OneIdentity/SafeguardCustomPlatform/tree/master/SampleScripts)

**CAUTION: Example scripts are provided for information only. Updates, error checking, and testing are required before using them in production. Safeguard for Privileged Passwords checks to ensure the values match the type of the property which include: a string, boolean, integer, or password (which is called secret in the API scripts). Safeguard for Privileged Passwords cannot check the validity or system impact of values entered for custom platforms.**

# **Appliance specifications**

The Safeguard for Privileged Passwords Appliance is built specifically for use only with the Safeguard for Privileged Passwords privileged management software that is already installed and ready for immediate use. It comes hardened to ensure the system is secure at the hardware, operating system, and software levels.

The One Identity Safeguard for Privileged Passwords 2000 Appliance specifications and power requirements are as follows.

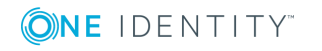

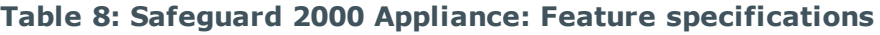

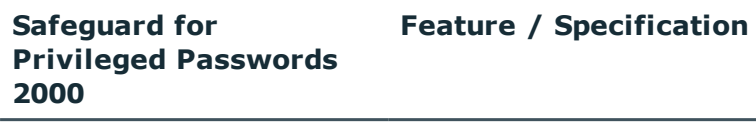

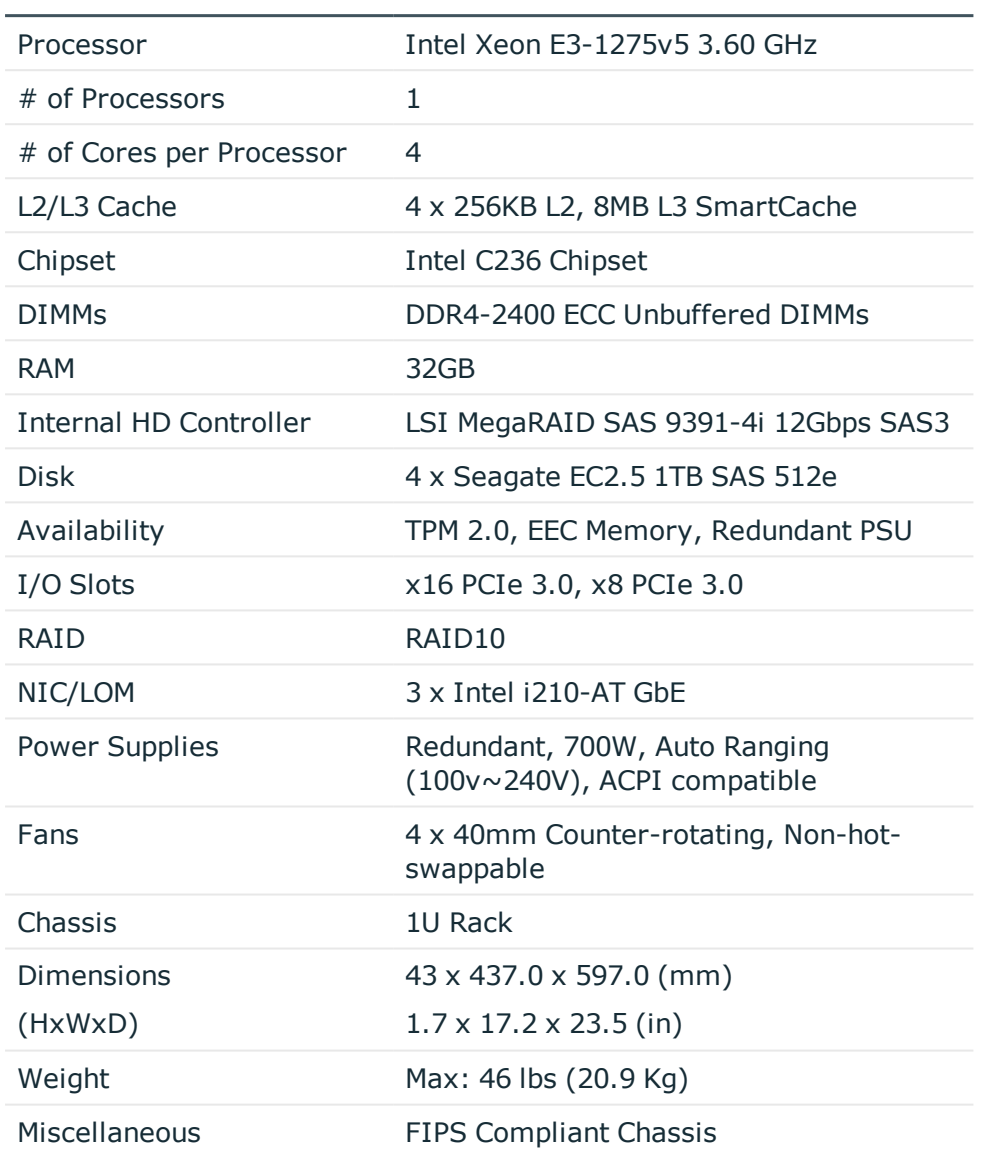

### **Table 9: Safeguard 2000 Appliance: Power requirements**

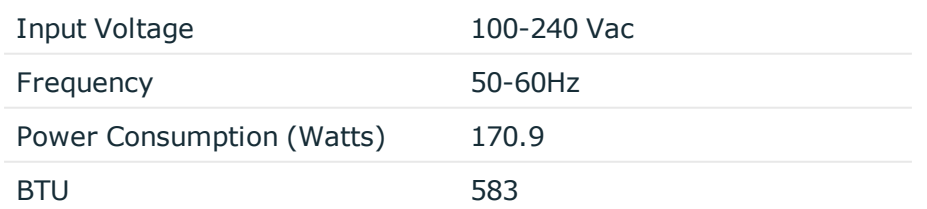

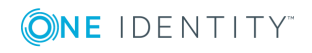

## **Appliance LCD and controls**

The front panel of the One Identity Safeguard for Privileged Passwords 2000 Appliance contains the following controls for powering on, powering off, and scrolling through the LCD display.

- <sup>l</sup> Green check mark button: Use the **Green check mark** button to start the appliance. Press the **Green check mark** button for NO more than one second to power on the appliance.
	- **CAUTION: Once the Safeguard for Privileged Passwords Appliance is booted, DO NOT press and hold the Green check mark button. Holding this button for four or more seconds will cold reset the power of the appliance and may result in damage.**
- **Red X button: Use the Red X button to shut down the appliance. Press and hold the Red X** button for four seconds until the LCD displays POWER OFF.
	- **CAUTION: Once the Safeguard for Privileged Passwords Appliance is booted, DO NOT press and hold the Red X button for more than 13 seconds. This will hard power off the appliance and may result in damage.**
- Down, up, left and right arrow buttons: When the appliance is running, the LCD home screen displays: Safeguard for Privileged Passwords <version number>. Use the arrow buttons to scroll through the following details:
	- Serial: <appliance serial number>
	- $\bullet$  X0: <appliance IP address>
	- $\cdot$  X1: <IP address of the sessions module interface>

If one or more Safeguard Sessions Appliances are joined to Safeguard for Privileged Passwords, X1 is not available in Safeguard for Privileged Passwords.

- MGMT: <management IP address>
- MGMT MAC: <media access control address>
- $\bullet$  IPMI:  $\lt$ IP address for IPMI $>$

#### **Table 10: Appliance LCD and controls**

**Control Description**

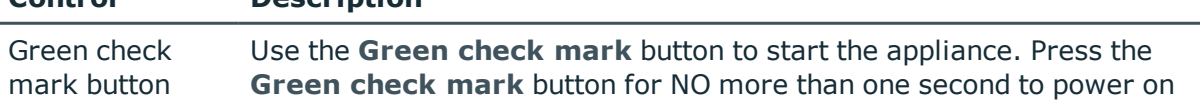

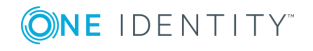

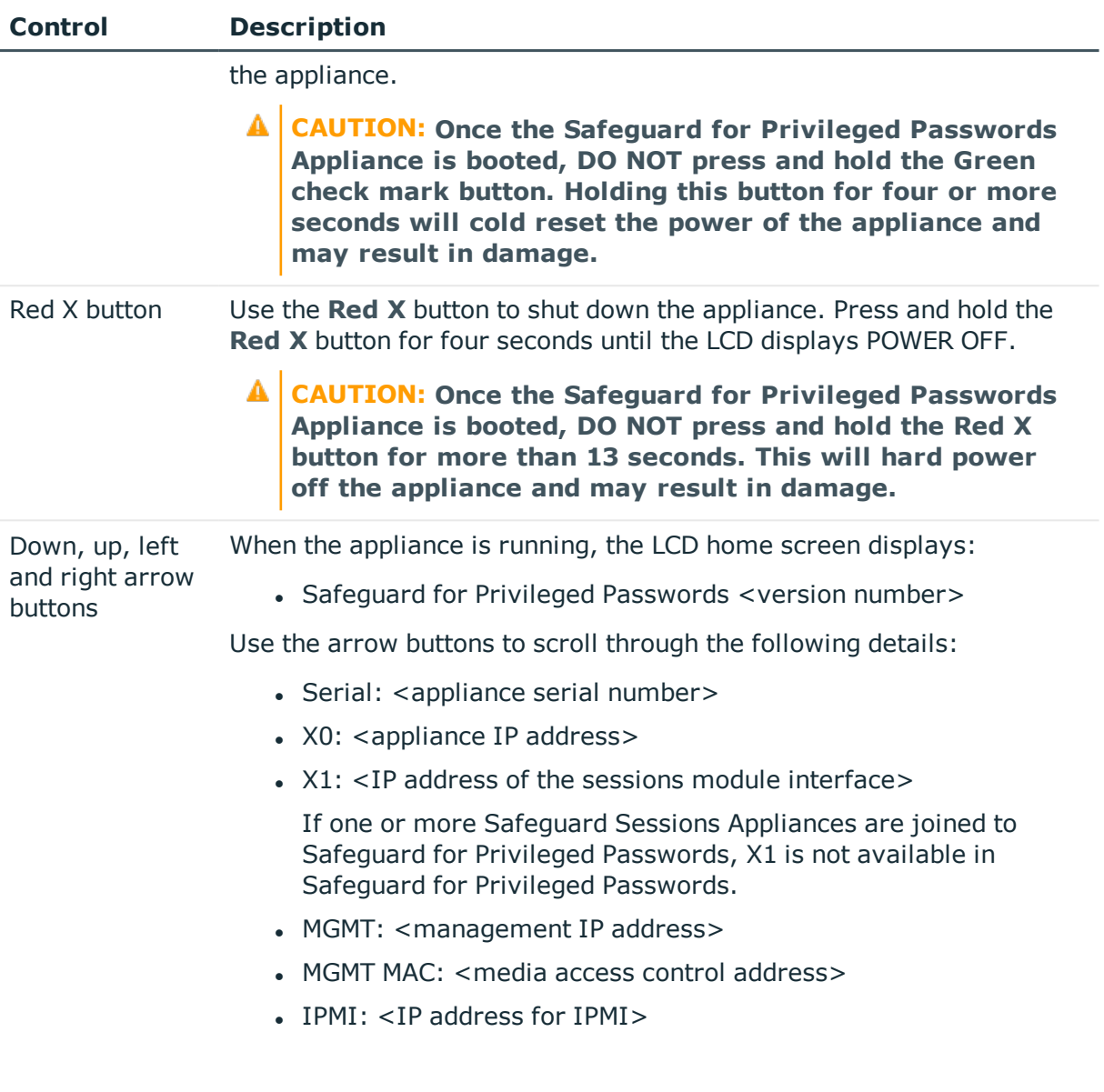

# **Product licensing**

The One Identity Safeguard for Privileged Passwords 2000 Appliance ships with the following modules, each requiring a valid license to enable functionality:

- One Identity Safeguard for Privileged Passwords
- One Identity Safeguard for Privileged Sessions

### *To add a Safeguard for Privileged Passwords module license*

The first time you log into the Safeguard for Privileged Passwords desktop client as the Appliance Administrator, it prompts you to add a license. In addition, you can add additional Safeguard for Privileged Passwords module licenses.

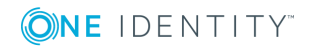

- 1. Navigate to **Administrative Tools** | **Settings** | **Appliance** | **Licensing** in the desktop client.
- 2. Click  $+$ .
- 3. **Browse** to select the license file.

Once you add a license, Safeguard for Privileged Passwords displays the current license information and additional links that allow you to update the license.

- 4. To add another module license, click **Add Another License** from the **Success** dialog.
- **O** NOTE: To avoid disruptions in the use of Safeguard for Privileged Passwords, the Appliance Administrator must configure the SMTP server, and define email templates for the *License Expired* and the *License Expiring Soon* event types. This ensures you will be notified of an approaching expiration date.

## **Update and installation instructions**

The One Identity Safeguard for Privileged Passwords Appliance is built specifically for use only with the Safeguard for Privileged Passwords software that is already installed and ready for immediate use.

### **To setup a new One Identity Safeguard for Privileged Passwords 2000 Appliance**

If this is a new One Identity Safeguard for Privileged Passwords 2000 Appliance, see the *One Identity Safeguard for Privileged Passwords Appliance Setup Guide* that was included in the package with your appliance. You can also find this guide on the One Identity Support Portal: [https://support.oneidentity.com/one-identity-safeguard/2.1/technical-documents.](https://support.oneidentity.com/one-identity-safeguard/2.1/technical-documents)

### **To update an existing Safeguard for Privileged Passwords 2000 Appliance with this patch**

It is the responsibility of the Appliance Administrator to upgrade One Identity Safeguard for Privileged Passwords by installing an update file (patch). Consider the following:

- **Minimum patch version**: 2.0.1.5037. If you are running an earlier version of the Safeguard for Privileged Passwords Appliance, you must upgrade to this version before applying the 2.9 patch.
- <sup>l</sup> **Clustered environment**: Please see the *Patching cluster members* section in the *One Identity Safeguard for Privileged PasswordsAdministration Guide* for instructions on how to deploy a patch so all appliances in the cluster are on the same version.
- **O** | IMPORTANT: Always back up your appliance before you install an update file. Once you install an update file, you cannot uninstall it. For more information, see the *One Identity Safeguard for Privileged Passwords Administration Guide*.

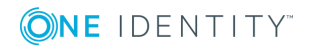

Download the latest update from the One Identity Support Portal:

<https://support.oneidentity.com/one-identity-safeguard/>

#### *To install the software patch*

- 1. As an Appliance Administrator, log into the Safeguard for Privileged Passwords desktop client.
- 2. From the **Home** page, select **Administrative Tools**.
- 3. Select **Settings** | **Appliance** | **Updates**.

The current appliance and client versions are displayed.

4. Click **Upload a File** and browse to select the update file you downloaded from the One Identity support web site.

**O** NOTE: When you select a file, Safeguard for Privileged Passwords uploads it to the server, but does not install it.

5. Once the file has successfully uploaded, click **Install Now**.

### **To install the Safeguard for Privileged Passwords desktop client**

To define and enforce security policy for your enterprise, install the Windows desktop client application which gives you access to the Administrative Tools. You install the Windows desktop client by means of an MSI package which can be downloaded from the appliance web client portal. You do not need administrator privileges to install the One Identity Safeguard for Privileged Passwords desktop client.

NOTE: The install also includes: Safeguard for Privileged Passwords PuTTY which is used to launch the SSH client for SSH session requests.

#### *Installing the Safeguard for Privileged Passwords desktop client application*

1. To download the Safeguard for Privileged Passwords desktop client Windows installer .msi file, open a browser and navigate to:

https://<Appliance IP>/Safeguard.msi

Save the **Safeguard.msi** file in a location of your choice.

- 2. Run the MSI package.
- 3. Select **Next** in the **Welcome** dialog.
- 4. Accept the **End-User License Agreement** and select **Next**.
- 5. Select **Install** to begin the installation.
- 6. Select **Finish** to exit the desktop client setup wizard.

#### *Installing the Desktop Player*

**CAUTION: If the Desktop Player is not installed and a user tries to play back a session from the Activity Center, a message like the following will display: No Desktop Player. The Safeguard Desktop Player is not installed. Would you like to install it now? The user will need to click Yes to go to the download page to install the player following step 2 below.**

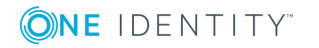

- 1. Once the Safeguard for Privileged Passwords installation is complete, go to the Windows **Start** menu, **Safeguard** folder and click **Download Safeguard Player** to be taken to the One Identity [Safeguard](https://support.oneidentity.com/one-identity-safeguard-for-privileged-sessions/download-new-releases) for Privileged Sessions - Download [Software](https://support.oneidentity.com/one-identity-safeguard-for-privileged-sessions/download-new-releases) web page.
- 2. Follow the *Install Safeguard Desktop Player* section of the player user guide found here:
	- a. Click this link: One Identity [Safeguard](https://support.oneidentity.com/one-identity-safeguard-for-privileged-sessions/technical-documents) for Privileged Sessions Technical [Documentation](https://support.oneidentity.com/one-identity-safeguard-for-privileged-sessions/technical-documents).
	- b. Scroll to **User Guide** and click *One Identity Safeguard for Privileged Sessions [version] Safeguard Desktop Player User Guide*.

### **New Desktop Player versions**

When you have installed a version of the Safeguard Desktop Player application, you will need to uninstall the previous version to upgrade to a newer player version.

## **Verify successful installation**

You can verify that the correct version has been successfully installed from the Safeguard for Privileged Passwords desktop client or the LCD on the Safeguard for Privileged Passwords 2000 Appliance.

#### *To verify the uploaded patch was installed*

- 1. Log into the Safeguard for Privileged Passwords desktop client as an Operations Administrator or an Appliance Administrator.
- 2. Select **Administrative Tools**.
- 3. Select **Settings** | **Appliance** | **Appliance Information**.
- 4. Verify the correct appliance version is displayed in the appliance properties pane.

In addition, when the appliance is running, the LCD home screen on the front panel of the appliance displays **Safeguard for Privileged Passwords** <version number>. Therefore, you can verify the correct appliance version is running from there as well.

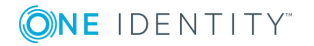

## **More resources**

Additional information is available from the following:

- Online product documentation: [https://support.oneidentity.com/one-identity](https://support.oneidentity.com/one-identity-safeguard/technical-documents)[safeguard/technical-documents](https://support.oneidentity.com/one-identity-safeguard/technical-documents)
- One Identity Communities: <https://www.quest.com/community/one-identity/>
- Knowledge Base: <https://support.oneidentity.com/one-identity-safeguard/kb>

# **Globalization**

This section contains information about installing and operating this product in non-English configurations, such as those needed by customers outside of North America. This section does not replace the materials about supported platforms and configurations found elsewhere in the product documentation.

This release is Unicode-enabled and supports any character set. It supports simultaneous operation with multilingual data. This release is targeted to support operations in the following regions: North America, Western Europe and Latin America, Central and Eastern Europe, Far-East Asia, Japan. It supports bidirectional writing (Arabic and Hebrew). The release supports Complex Script (Central Asia – India, Thailand).

The release is localized to the following languages: Arabic (Saudi Arabia), Chinese (Traditional), Dutch, French, German, Italian, Japanese, Korean, Russian, Spanish.

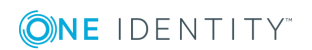

# **About us**

One Identity solutions eliminate the complexities and time-consuming processes often required to govern identities, manage privileged accounts and control access. Our solutions enhance business agility while addressing your IAM challenges with on-premises, cloud and hybrid environments.

## **Contacting us**

For sales or other inquiries, visit <https://www.oneidentity.com/company/contact-us.aspx> or call +1-800-306-9329.

## **Technical support resources**

Technical support is available to One Identity customers with a valid maintenance contract and customers who have trial versions. You can access the Support Portal at [https://support.oneidentity.com/.](https://support.oneidentity.com/)

The Support Portal provides self-help tools you can use to solve problems quickly and independently, 24 hours a day, 365 days a year. The Support Portal enables you to:

- Submit and manage a Service Request
- View Knowledge Base articles
- Sign up for product notifications
- Download software and technical documentation
- View how-to videos at: [www.YouTube.com/OneIdentity](http://www.youtube.com/OneIdentity)
- Engage in community discussions
- Chat with support engineers online
- View services to assist you with your product

## **Third-party components**

This product contains third-party components (listed below). Copies of component licenses may be found at [https://www.oneidentity.com/legal/license-agreements.aspx.](https://www.oneidentity.com/legal/license-agreements.aspx) Source code for components marked with an asterisk (\*) is available at [http://opensource.quest.com.](http://opensource.quest.com/)

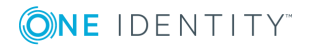

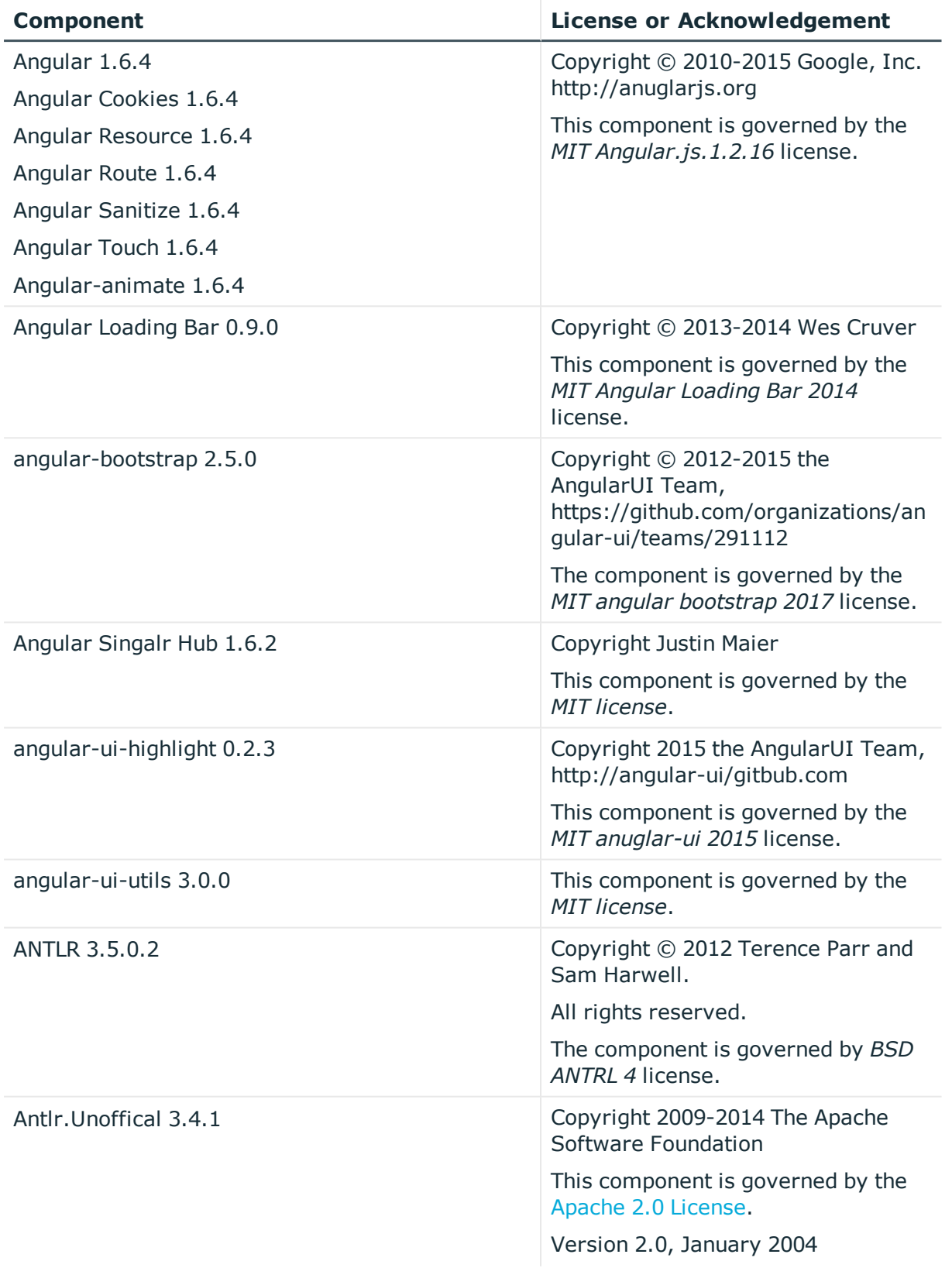

### **Table 11: List of Third-Party Components**

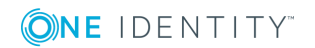

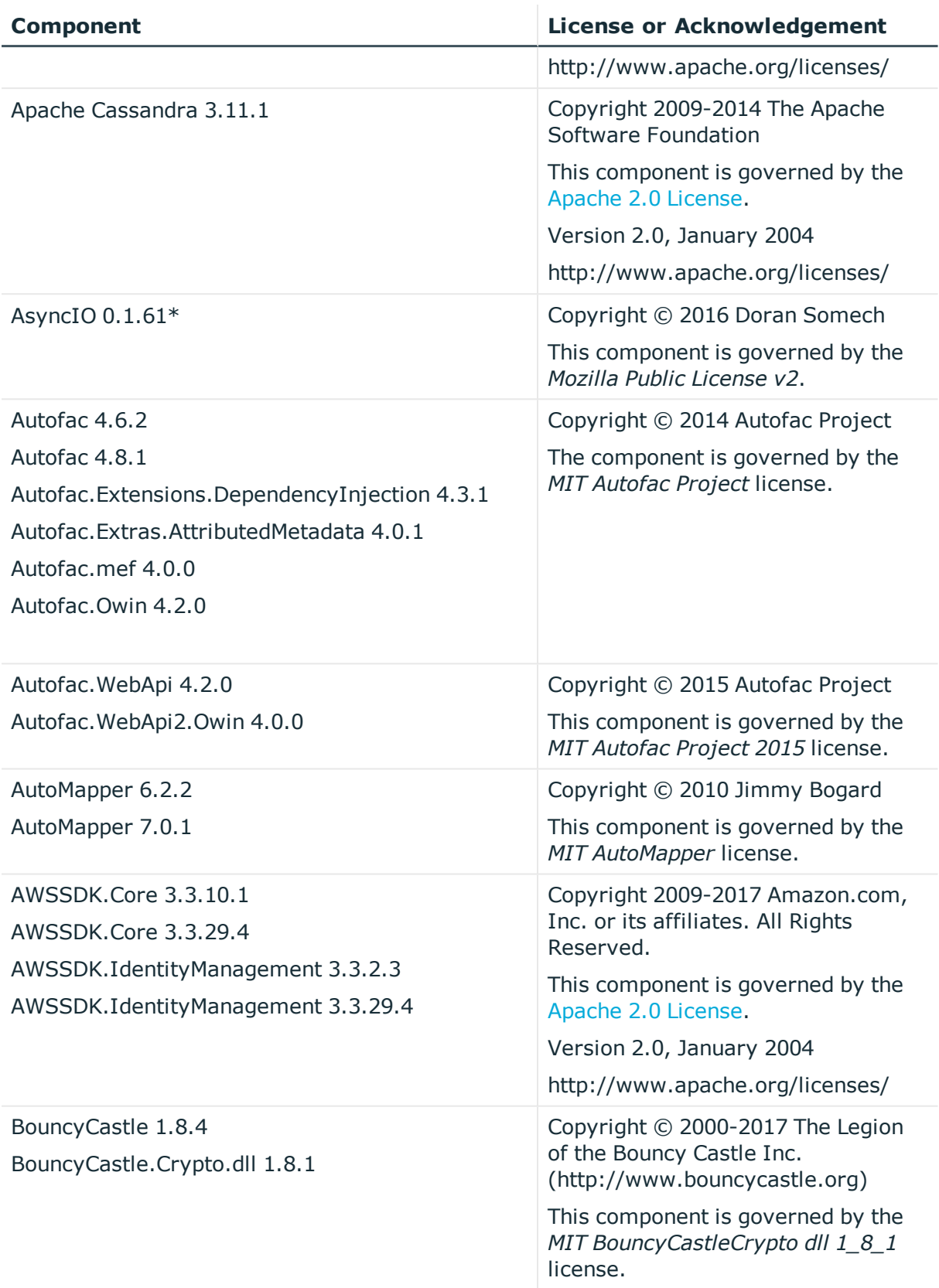

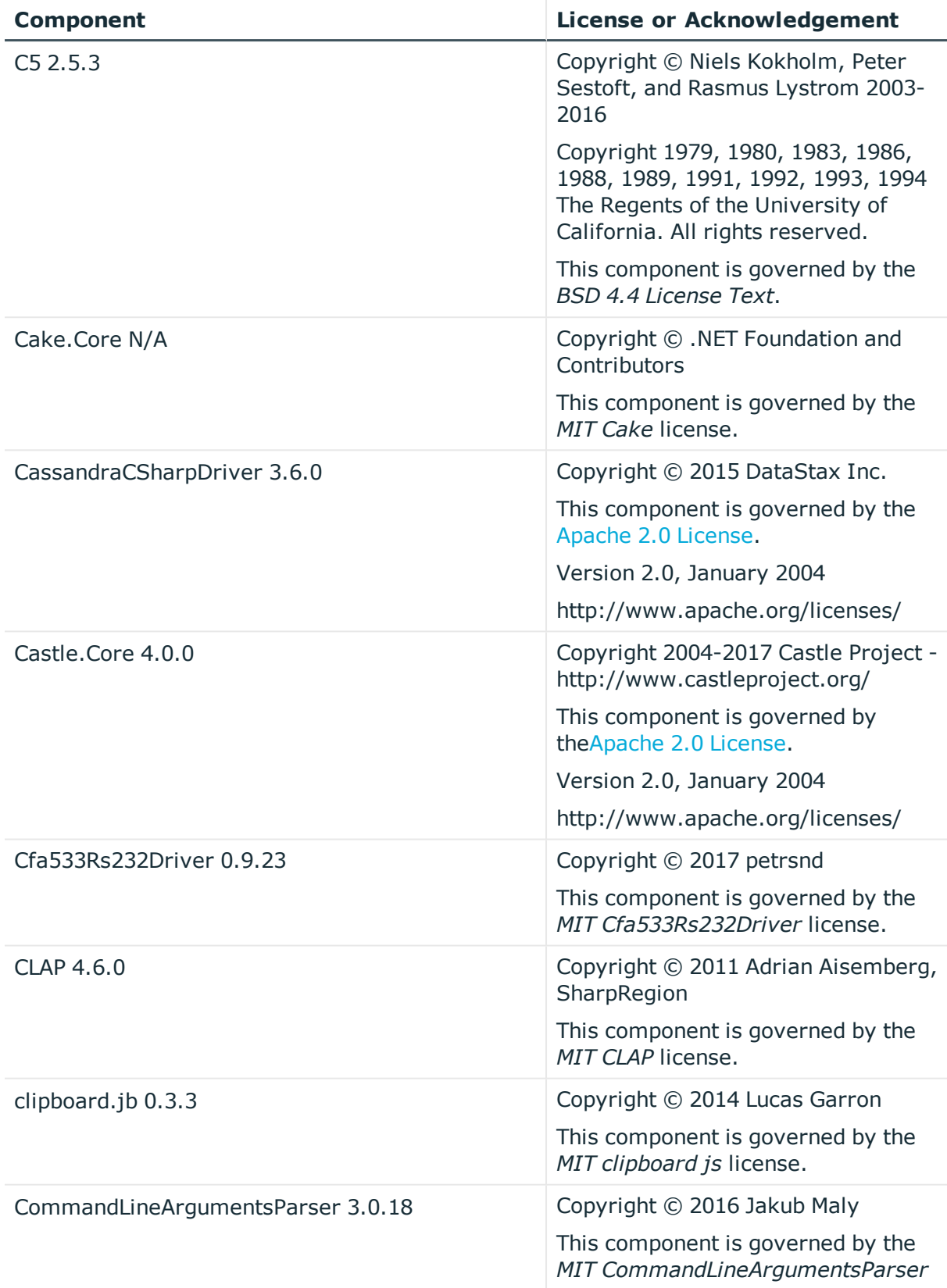

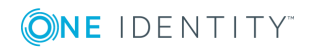

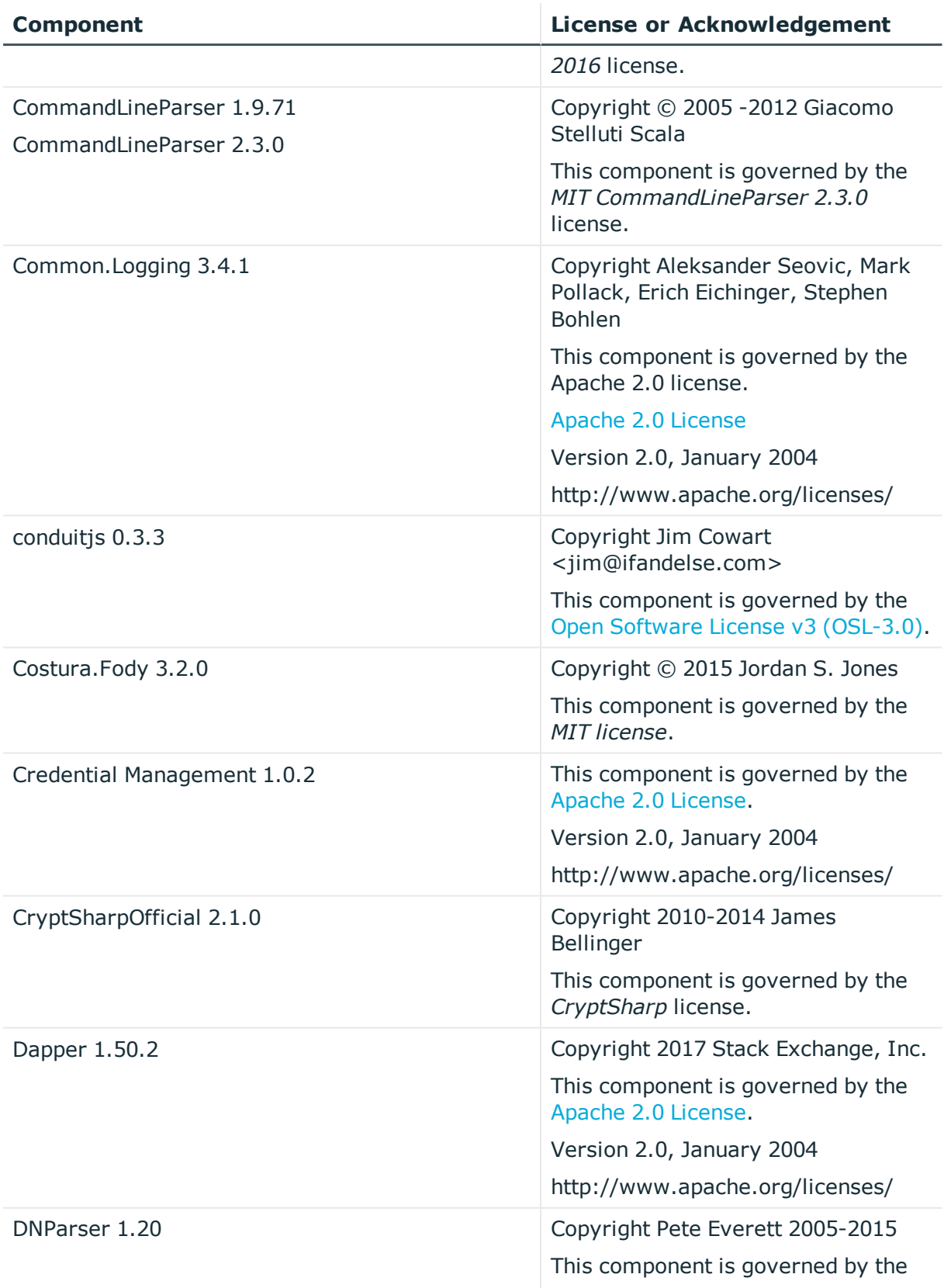

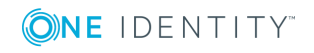

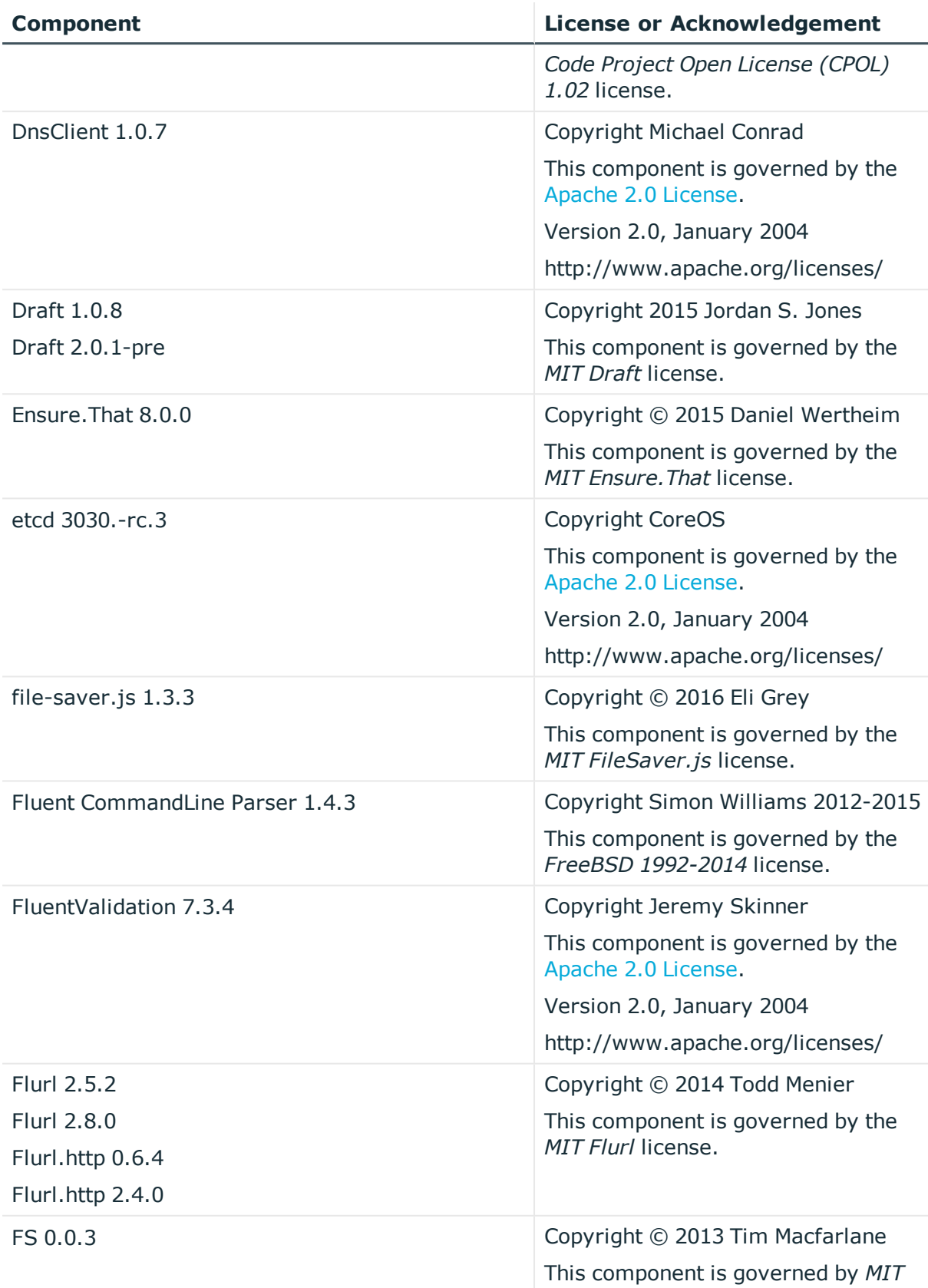

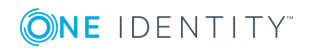

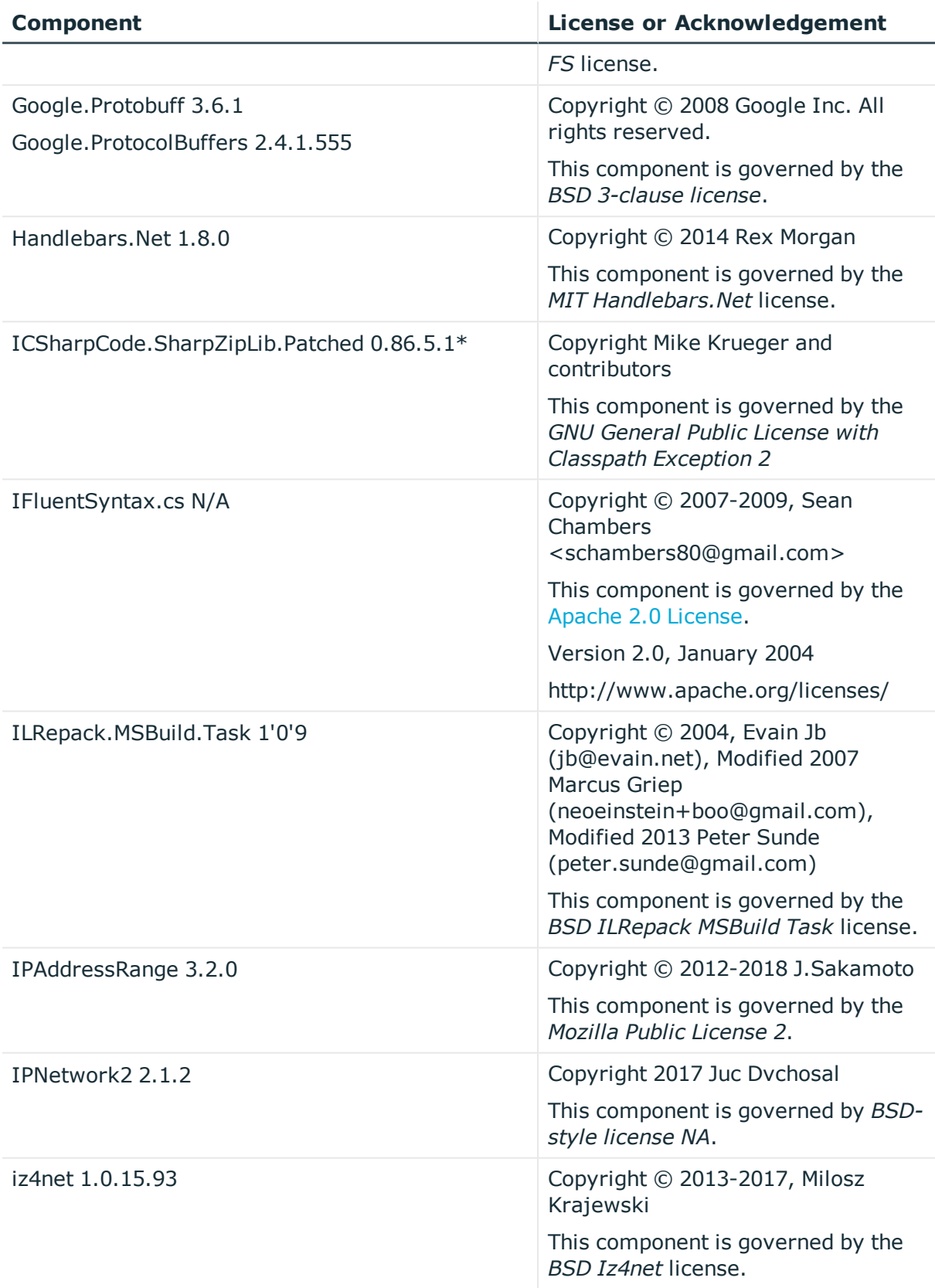

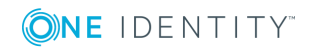

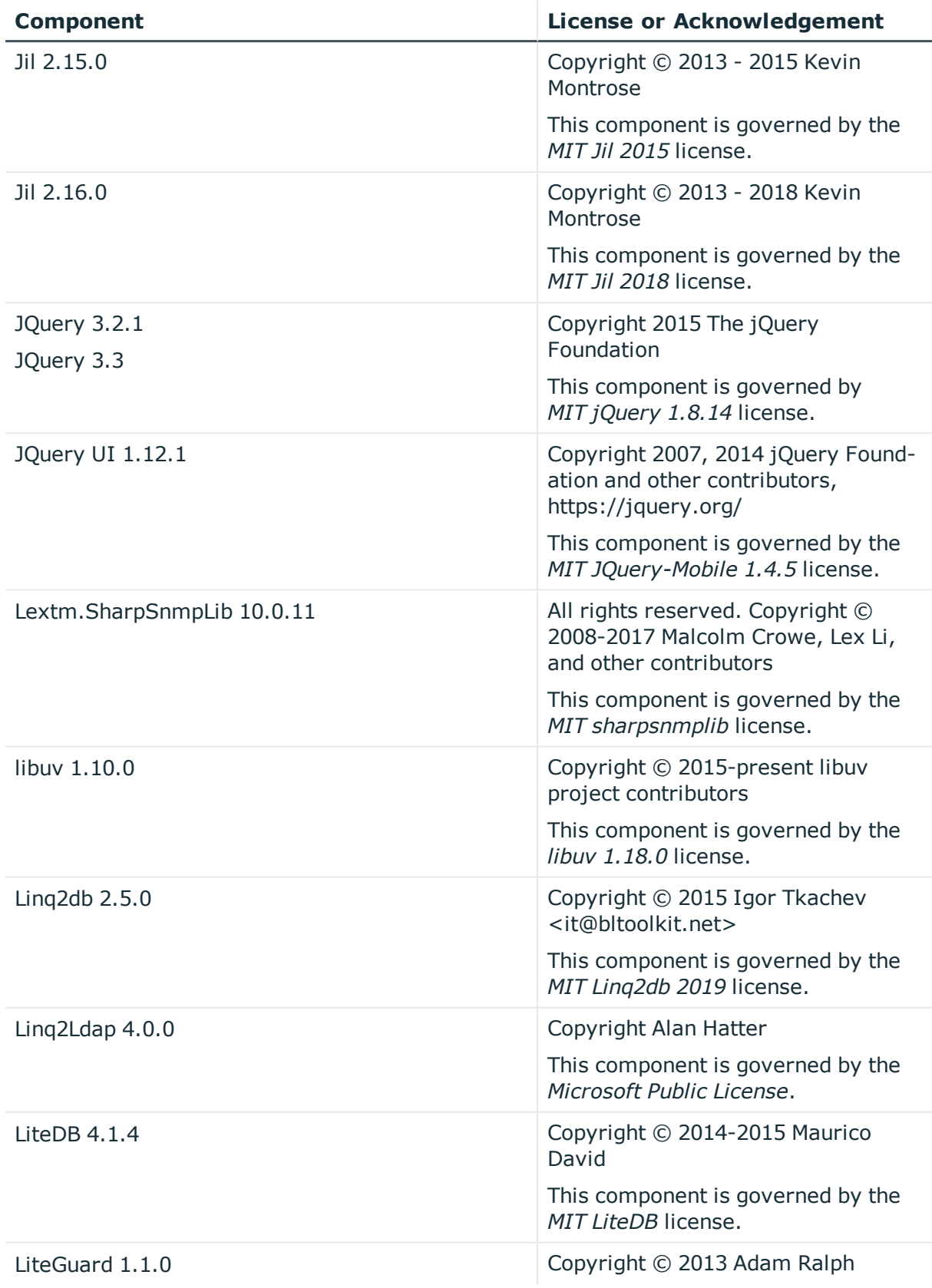

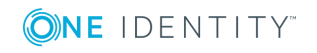

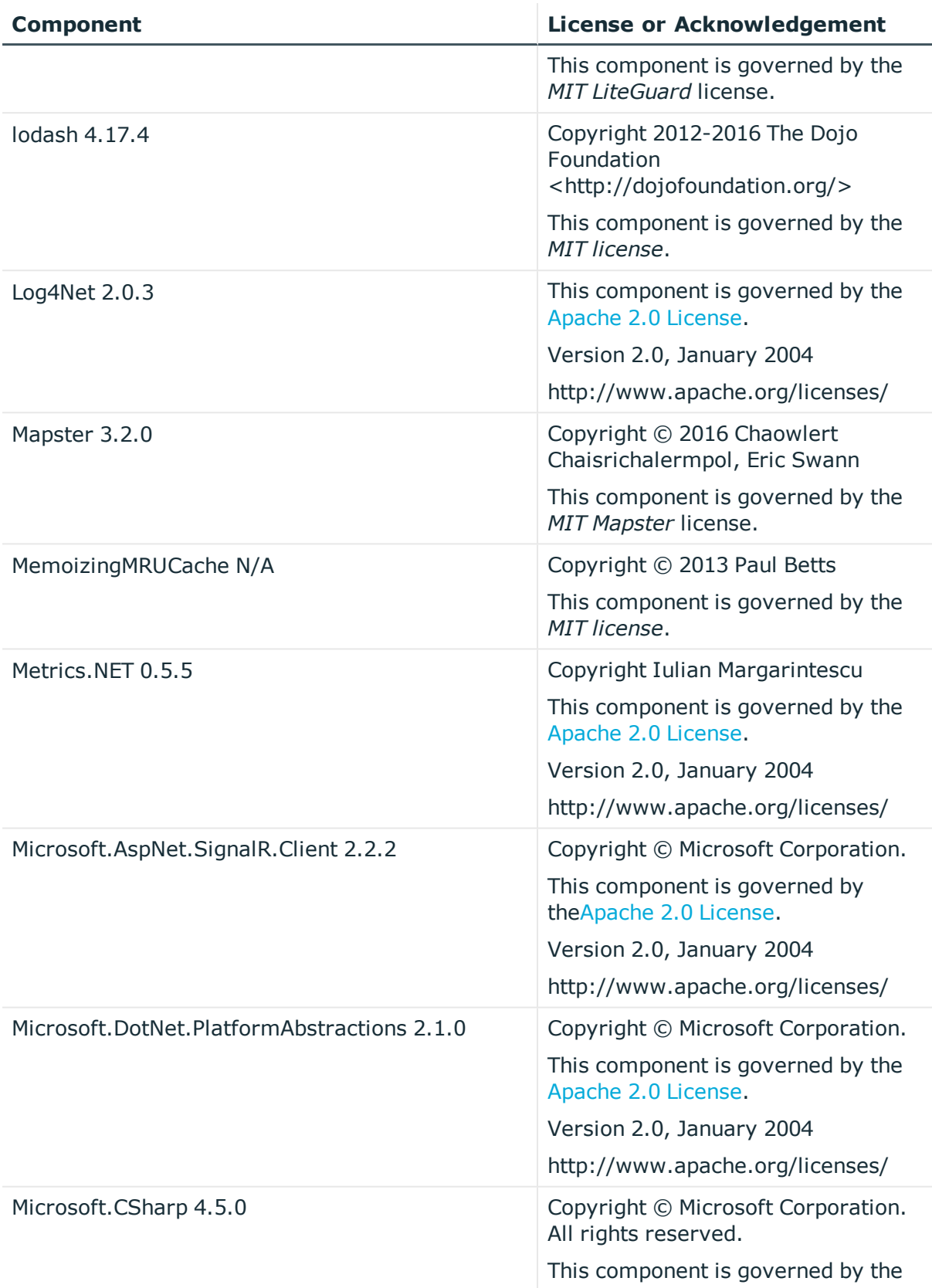

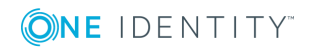

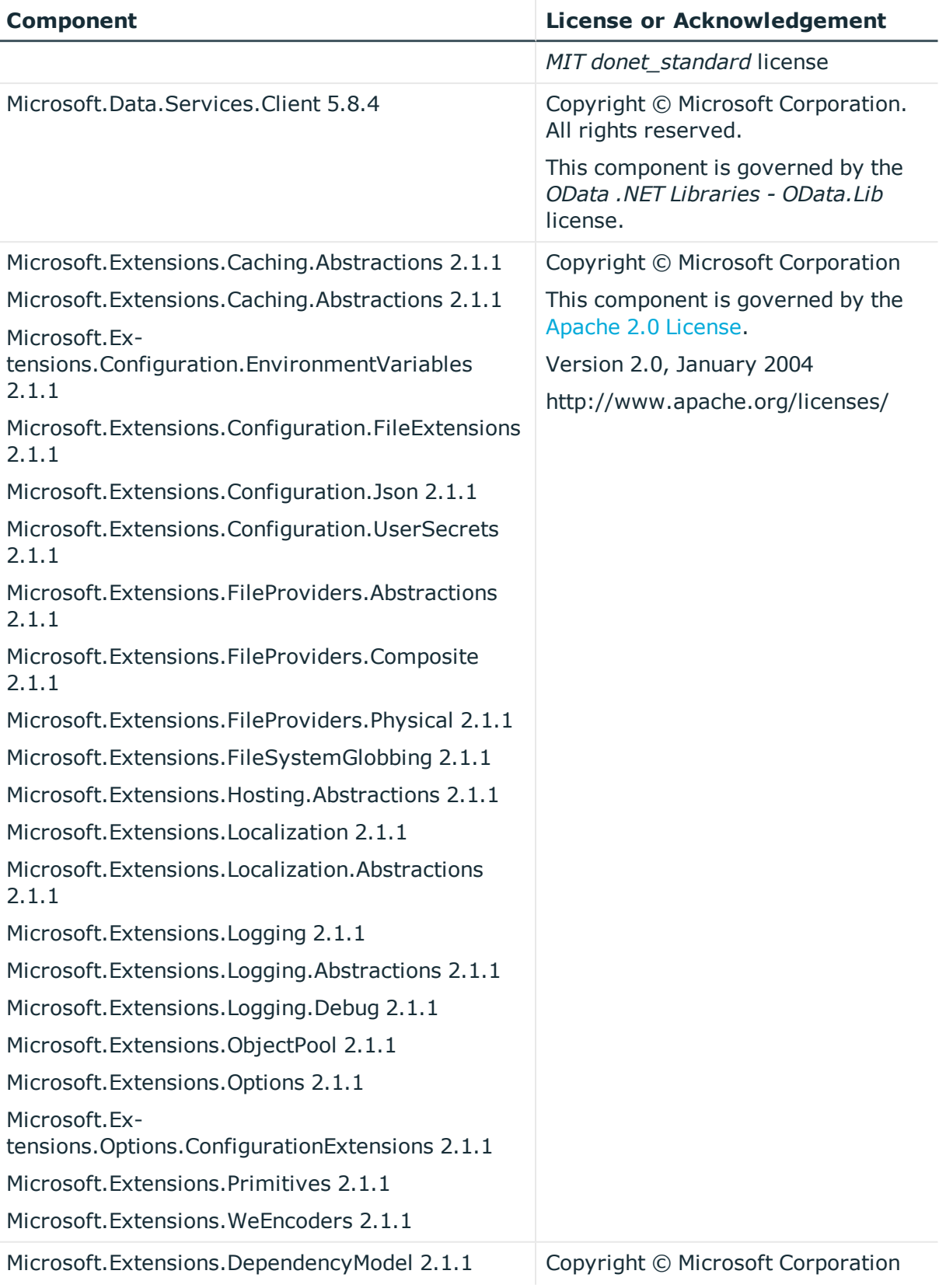

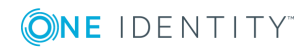

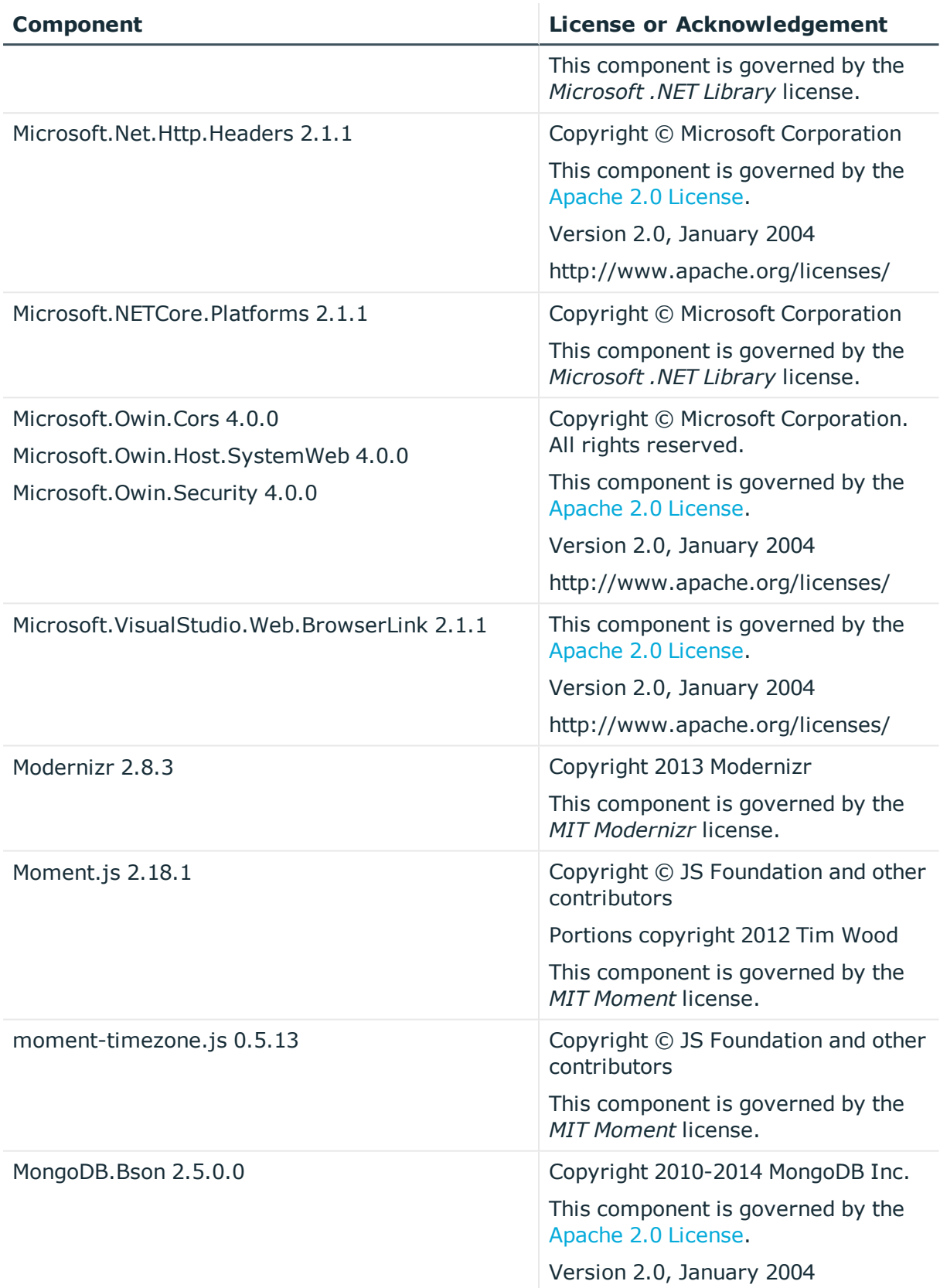

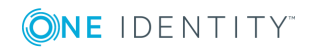

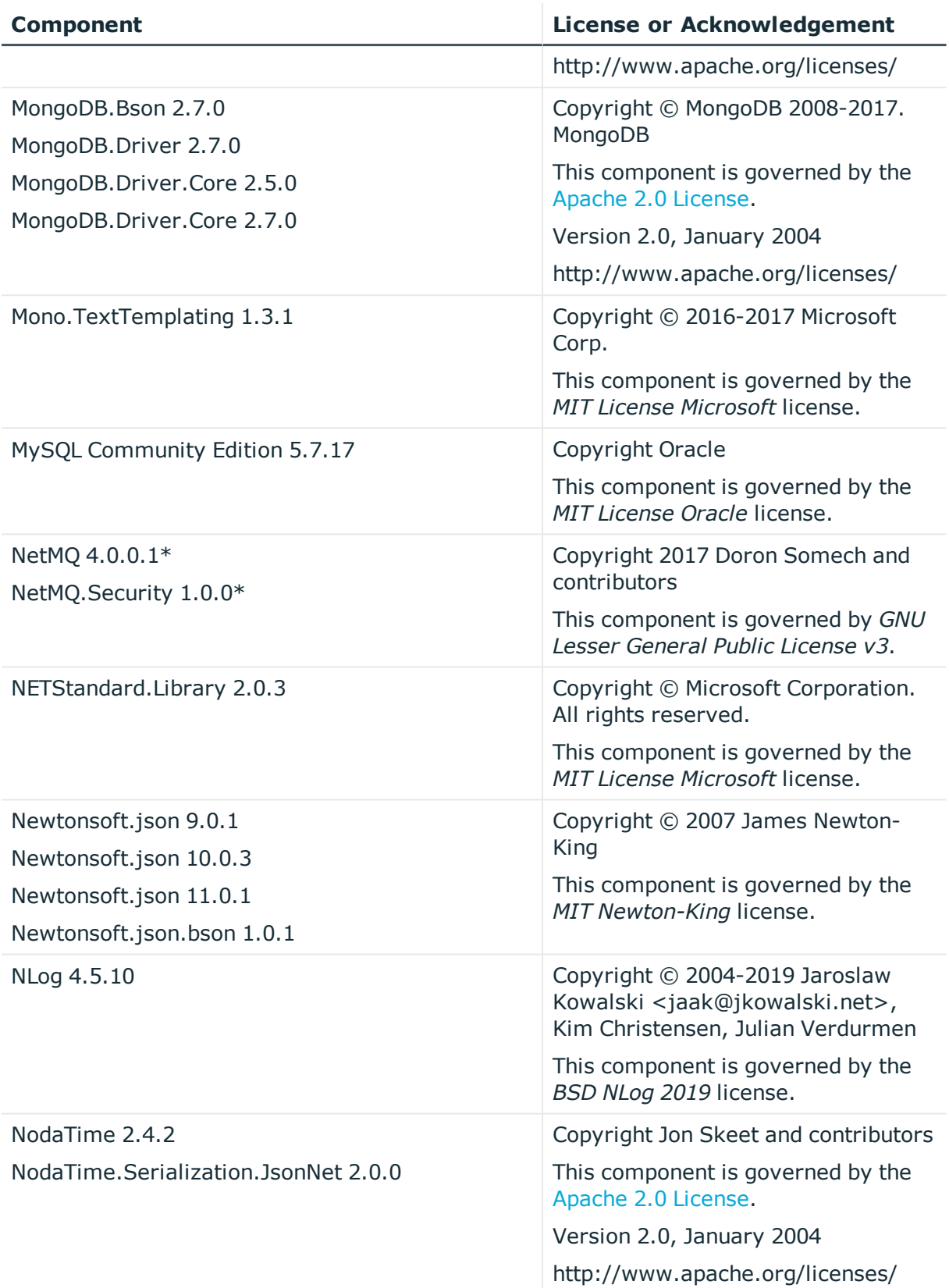

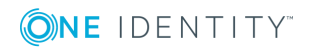

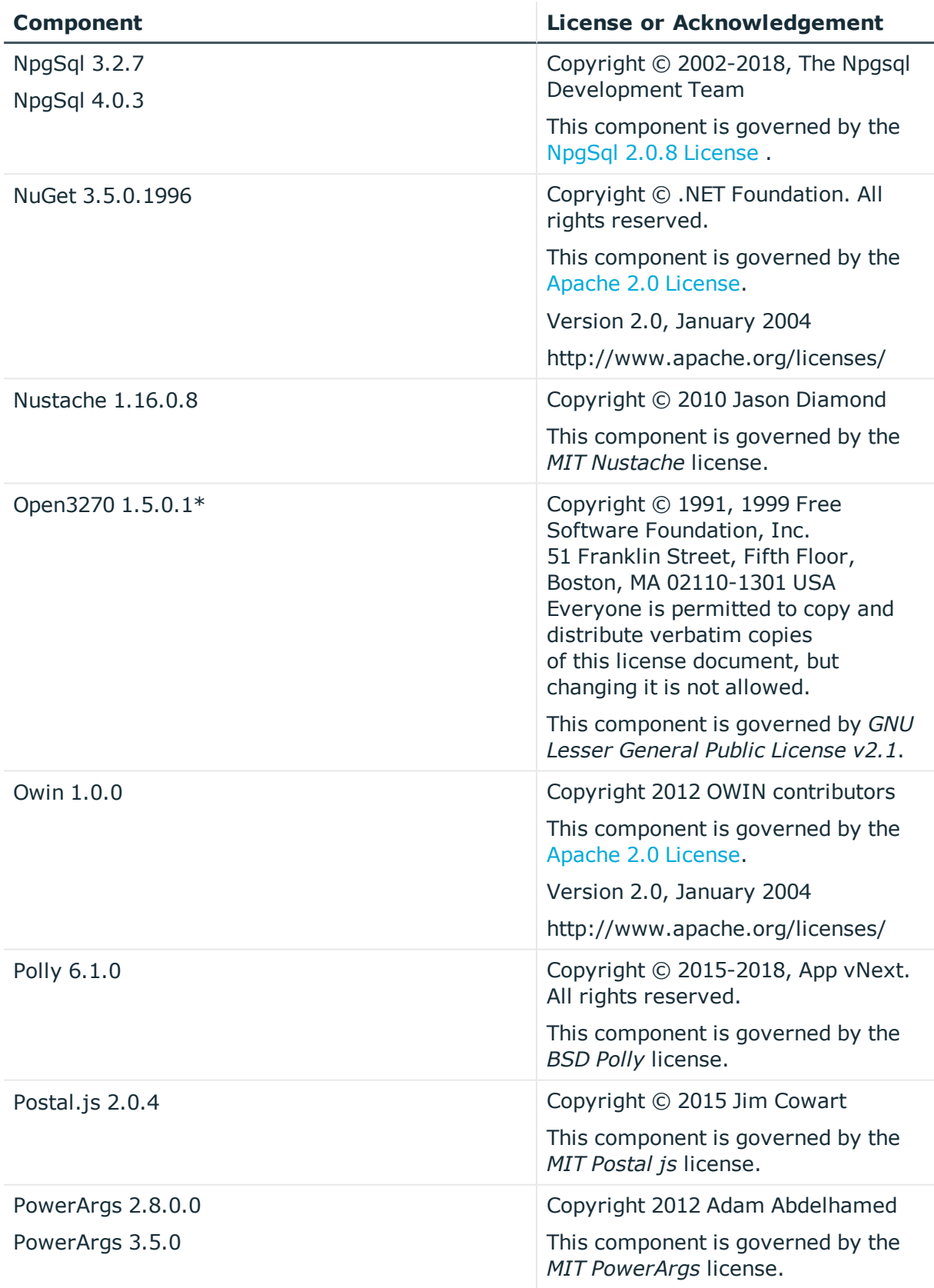

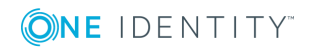

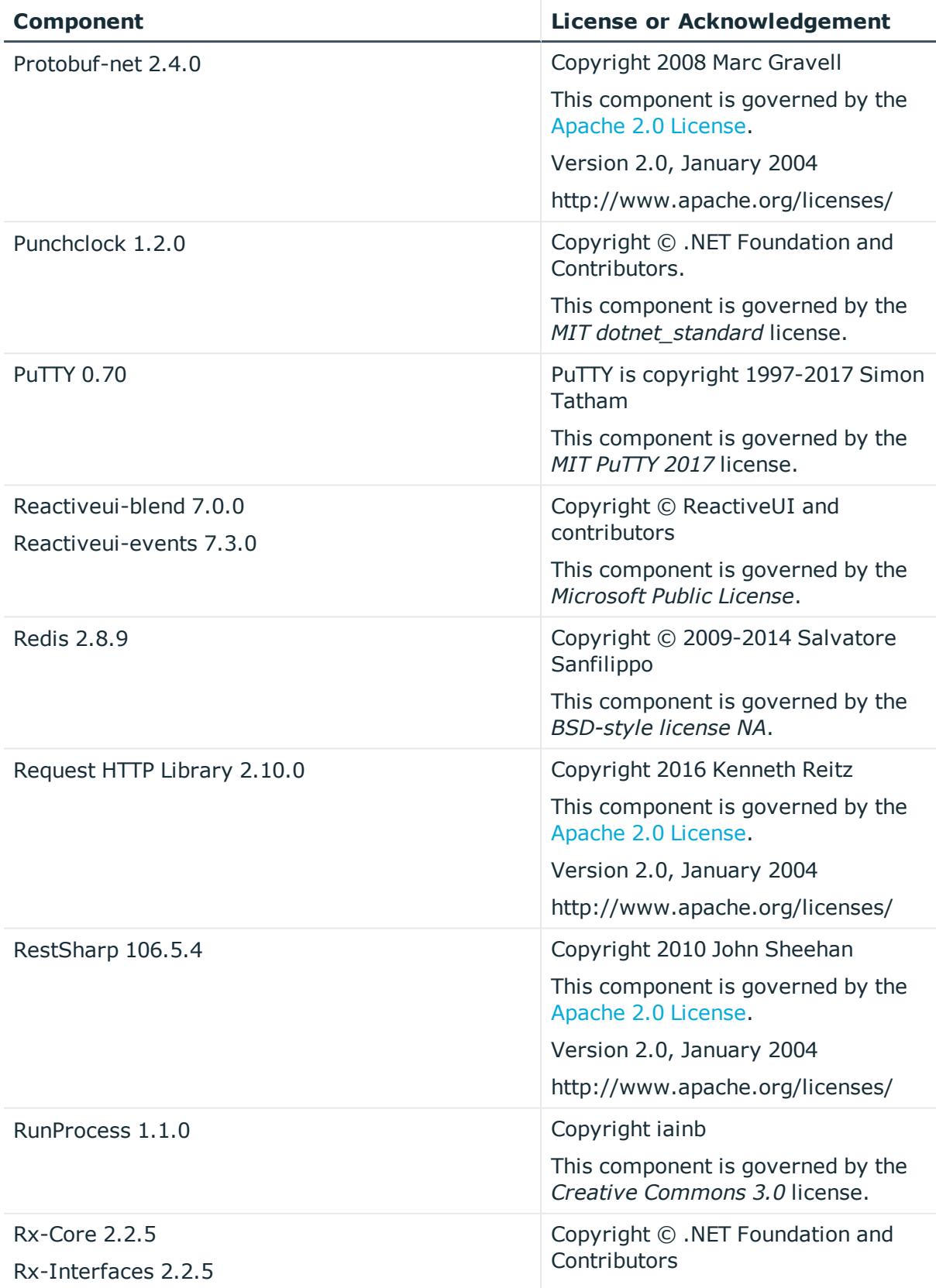

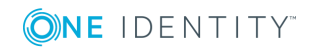

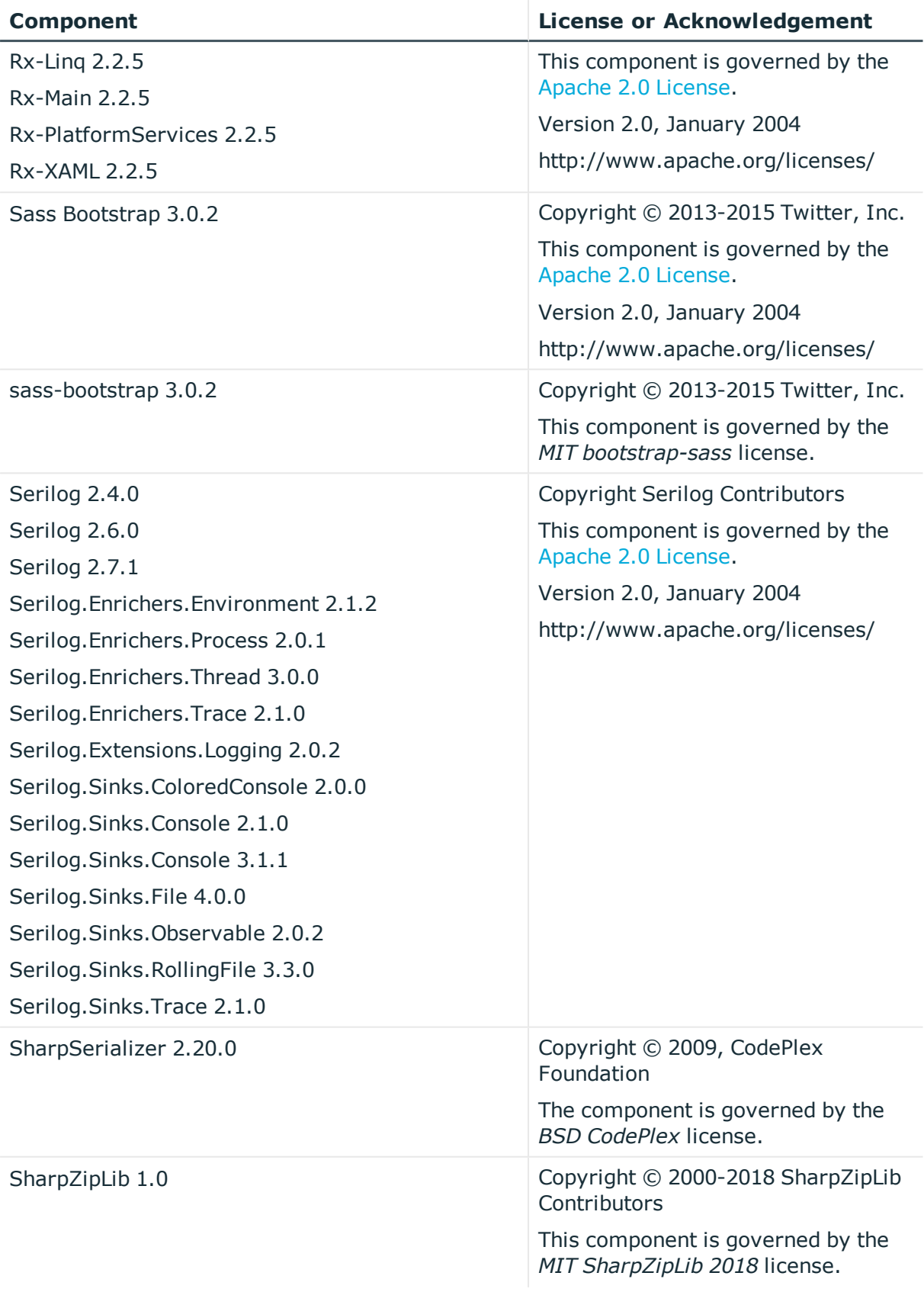

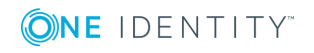

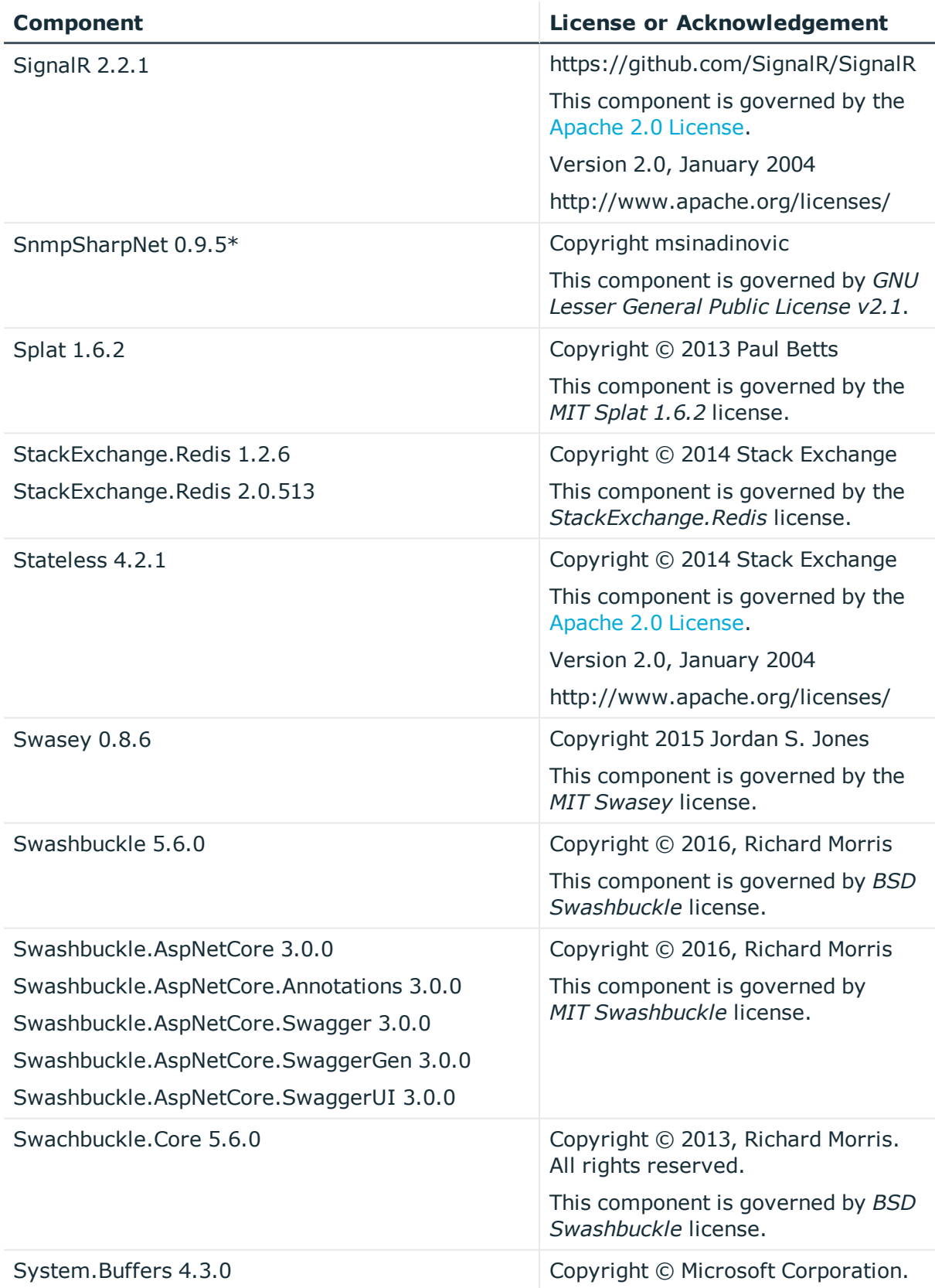

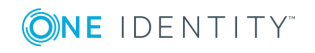

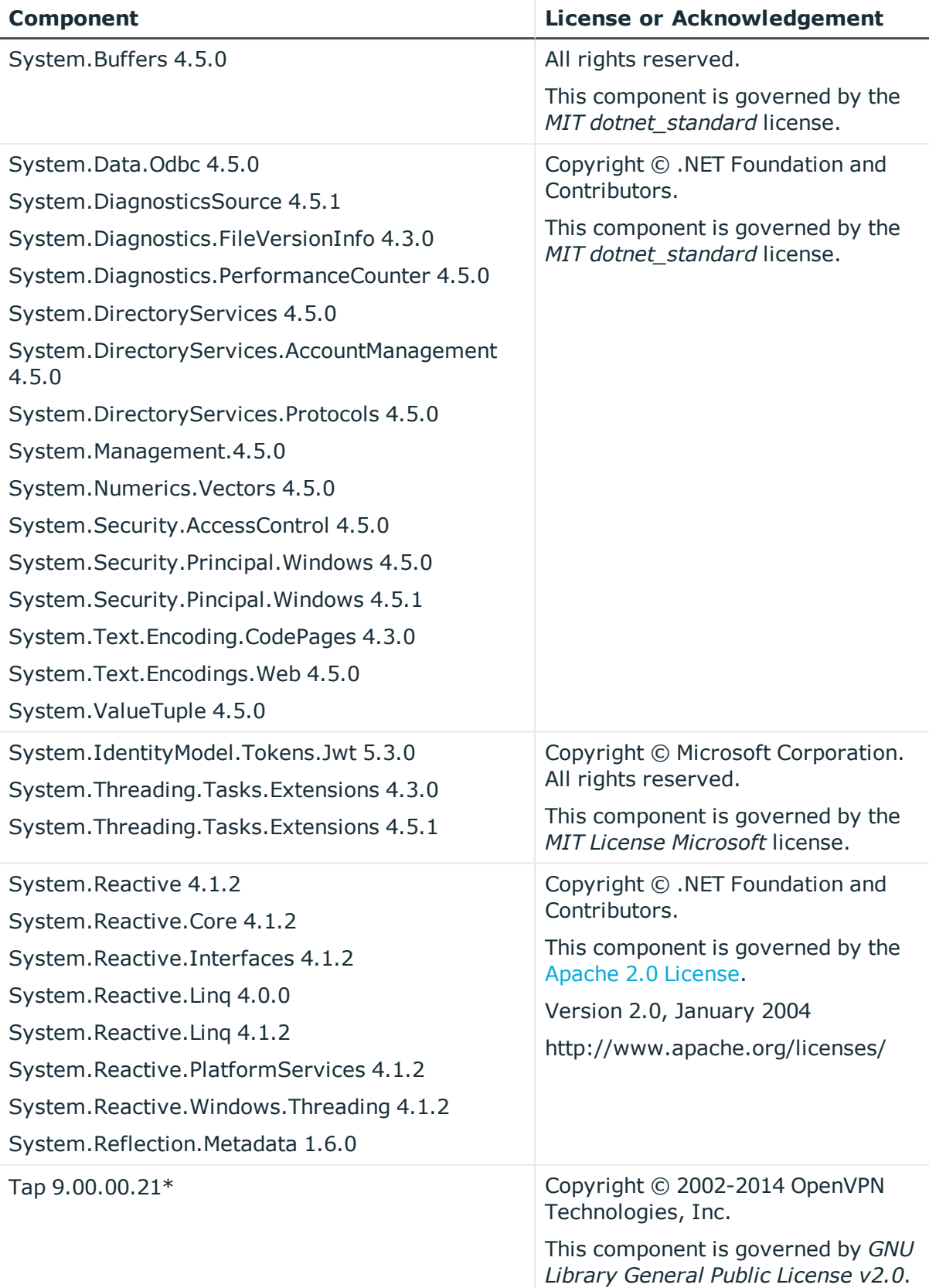

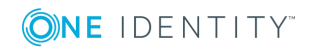

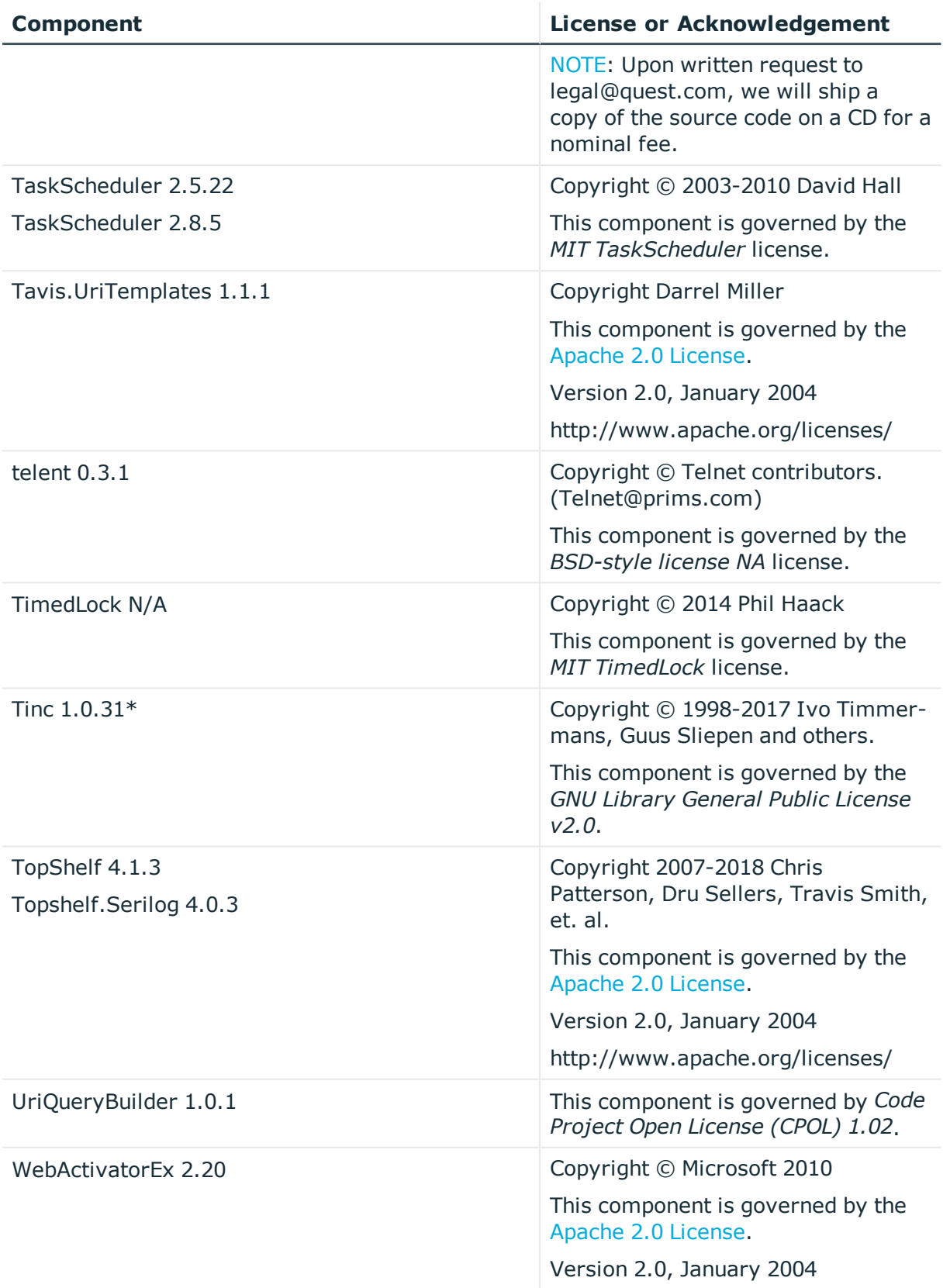

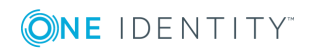

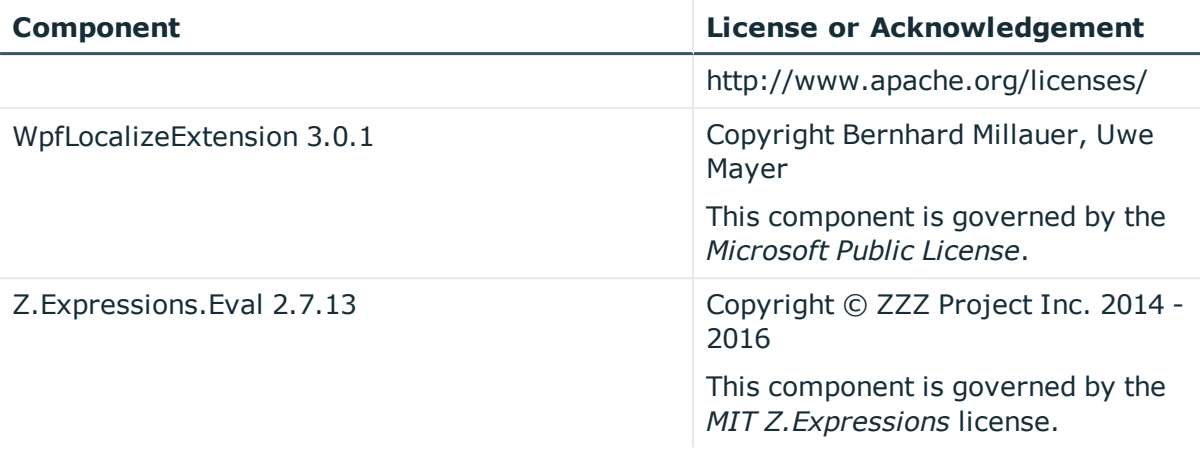

### <span id="page-40-0"></span>**Apache 2.0 License**

Version 2.0, January 2004

http://www.apache.org/licenses/

TERMS AND CONDITIONS FOR USE, REPRODUCTION, AND DISTRIBUTION

1. Definitions.

"License" shall mean the terms and conditions for use, reproduction, and distribution as defined by Sections 1 through 9 of this document.

"Licensor" shall mean the copyright owner or entity authorized by the copyright owner that is granting the License. "Legal Entity" shall mean the union of the acting entity and all other entities that control, are controlled by, or are under common control with that entity. For the purposes of this definition, "control" means (i) the power, direct or indirect, to cause the direction or management of such entity, whether by contract or otherwise, or (ii) ownership of fifty percent (50%) or more of the outstanding shares, or (iii) beneficial ownership of such entity.

"You" (or "Your") shall mean an individual or Legal Entity exercising permissions granted by this License.

"Source" form shall mean the preferred form for making modifications, including but not limited to software source code, documentation source, and configuration files.

"Object" form shall mean any form resulting from mechanical transformation or translation of a Source form, including but not limited to compiled object code, generated documentation, and conversions to other media types.

"Work" shall mean the work of authorship, whether in Source or Object form, made available under the License, as indicated by a copyright notice that is included in or attached to the work (an example is provided in the Appendix below).

"Derivative Works" shall mean any work, whether in Source or Object form, that is based on (or derived from) the Work and for which the editorial revisions, annotations, elaborations, or other modifications represent, as a whole, an original work of authorship. For the purposes of this License, Derivative Works shall not include works that remain separable from, or merely link (or bind by name) to the interfaces of, the Work and Derivative Works thereof.

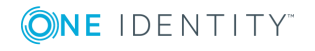

"Contribution" shall mean any work of authorship, including the original version of the Work and any modifications or additions to that Work or Derivative Works thereof, that is intentionally submitted to Licensor for inclusion in the Work by the copyright owner or by an individual or Legal Entity authorized to submit on behalf of the copyright owner. For the purposes of this definition, "submitted" means any form of electronic, verbal, or written communication sent to the Licensor or its representatives, including but not limited to communication on electronic mailing lists, source code control systems, and issue tracking systems that are managed by, or on behalf of, the Licensor for the purpose of discussing and improving the Work, but excluding communication that is conspicuously marked or otherwise designated in writing by the copyright owner as "Not a Contribution."

"Contributor" shall mean Licensor and any individual or Legal Entity on behalf of whom a Contribution has been received by Licensor and subsequently incorporated within the Work.

2. Grant of Copyright License. Subject to the terms and conditions of this License, each Contributor hereby grants to You a perpetual, worldwide, non-exclusive, no-charge, royalty-free, irrevocable copyright license to reproduce, prepare Derivative Works of, publicly display, publicly perform, sublicense, and distribute the Work and such Derivative Works in Source or Object form.

3. Grant of Patent License. Subject to the terms and conditions of this License, each Contributor hereby grants to You a perpetual, worldwide, non-exclusive, no-charge, royalty-free, irrevocable (except as stated in this section) patent license to make, have made, use, offer to sell, sell, import, and otherwise transfer the Work, where such license applies only to those patent claims licensable by such Contributor that are necessarily infringed by their Contribution(s) alone or by combination of their Contribution(s) with the Work to which such Contribution(s) was submitted. If You institute patent litigation against any entity (including a cross-claim or counterclaim in a lawsuit) alleging that the Work or a Contribution incorporated within the Work constitutes direct or contributory patent infringement, then any patent licenses granted to You under this License for that Work shall terminate as of the date such litigation is filed.

4. Redistribution. You may reproduce and distribute copies of the Work or Derivative Works thereof in any medium, with or without modifications, and in Source or Object form, provided that You meet the following conditions:

a. You must give any other recipients of the Work or Derivative Works a copy of this License; and

b. You must cause any modified files to carry prominent notices stating that You changed the files; and

c. You must retain, in the Source form of any Derivative Works that You distribute, all copyright, patent, trademark, and attribution notices from the Source form of the Work, excluding those notices that do not pertain to any part of the Derivative Works; and

d. If the Work includes a "NOTICE" text file as part of its distribution, then any Derivative Works that You distribute must include a readable copy of the attribution notices contained within such NOTICE file, excluding those notices that do not pertain to any part of the Derivative Works, in at least one of the following places: within a NOTICE text file distributed as part of the Derivative Works; within the Source form or documentation, if provided along with the Derivative Works; or, within a display generated by the Derivative Works, if and wherever such third-party notices normally appear. The contents of the NOTICE file are for informational purposes only and do not modify the License. You may

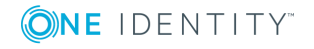

add Your own attribution notices within Derivative Works that You distribute, alongside or as an addendum to the NOTICE text from the Work, provided that such additional attribution notices cannot be construed as modifying the License.

You may add Your own copyright statement to Your modifications and may provide additional or different license terms and conditions for use, reproduction, or distribution of Your modifications, or for any such Derivative Works as a whole, provided Your use, reproduction, and distribution of the Work otherwise complies with the conditions stated in this License.

5. Submission of Contributions. Unless You explicitly state otherwise, any Contribution intentionally submitted for inclusion in the Work by You to the Licensor shall be under the terms and conditions of this License, without any additional terms or conditions. Notwithstanding the above, nothing herein shall supersede or modify the terms of any separate license agreement you may have executed with Licensor regarding such Contributions.

6. Trademarks. This License does not grant permission to use the trade names, trademarks, service marks, or product names of the Licensor, except as required for reasonable and customary use in describing the origin of the Work and reproducing the content of the NOTICE file.

7. Disclaimer of Warranty. Unless required by applicable law or agreed to in writing, Licensor provides the Work (and each Contributor provides its Contributions) on an "AS IS" BASIS, WITHOUT WARRANTIES OR CONDITIONS OF ANY KIND, either express or implied, including, without limitation, any warranties or conditions of TITLE, NON-INFRINGEMENT, MERCHANTABILITY, or FITNESS FOR A PARTICULAR PURPOSE. You are solely responsible for determining the appropriateness of using or redistributing the Work and assume any risks associated with Your exercise of permissions under this License.

8. Limitation of Liability. In no event and under no legal theory, whether in tort (including negligence), contract, or otherwise, unless required by applicable law (such as deliberate and grossly negligent acts) or agreed to in writing, shall any Contributor be liable to You for damages, including any direct, indirect, special, incidental, or consequential damages of any character arising as a result of this License or out of the use or inability to use the Work (including but not limited to damages for loss of goodwill, work stoppage, computer failure or malfunction, or any and all other commercial damages or losses), even if such Contributor has been advised of the possibility of such damages.

9. Accepting Warranty or Additional Liability. While redistributing the Work or Derivative Works thereof, You may choose to offer, and charge a fee for, acceptance of support, warranty, indemnity, or other liability obligations and/or rights consistent with this License. However, in accepting such obligations, You may act only on Your own behalf and on Your sole responsibility, not on behalf of any other Contributor, and only if You agree to indemnify, defend, and hold each Contributor harmless for any liability incurred by, or claims asserted against, such Contributor by reason of your accepting any such warranty or additional liability.

<span id="page-42-0"></span>END OF TERMS AND CONDITIONS

### **Open Software License v3 (OSL-3.0)**

Open Software License v. 3.0 (OSL-3.0)

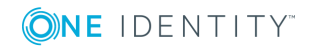

This Open Software License (the "License") applies to any original work of authorship (the "Original Work") whose owner (the "Licensor") has placed the following licensing notice adjacent to the copyright notice for the Original Work:

Licensed under the Open Software License version 3.0

1) Grant of Copyright License. Licensor grants You a worldwide, royalty-free, nonexclusive, sublicensable license, for the duration of the copyright, to do the following:

a) to reproduce the Original Work in copies, either alone or as part of a collective work;

b) to translate, adapt, alter, transform, modify, or arrange the Original Work, thereby creating derivative works ("Derivative Works") based upon the Original Work;

c) to distribute or communicate copies of the Original Work and Derivative Works to the public, with the proviso that copies of Original Work or Derivative Works that You distribute or communicate shall be licensed under this Open Software License;

d) to perform the Original Work publicly; and

e) to display the Original Work publicly.

2) Grant of Patent License. Licensor grants You a worldwide, royalty-free, non-exclusive, sublicensable license, under patent claims owned or controlled by the Licensor that are embodied in the Original Work as furnished by the Licensor, for the duration of the patents, to make, use, sell, offer for sale, have made, and import the Original Work and Derivative Works.

3) Grant of Source Code License. The term "Source Code" means the preferred form of the Original Work for making modifications to it and all available documentation describing how to modify the Original Work. Licensor agrees to provide a machine-readable copy of the Source Code of the Original Work along with each copy of the Original Work that Licensor distributes. Licensor reserves the right to satisfy this obligation by placing a machine-readable copy of the Source Code in an information repository reasonably calculated to permit inexpensive and convenient access by You for as long as Licensor continues to distribute the Original Work.

4) Exclusions From License Grant. Neither the names of Licensor, nor the names of any contributors to the Original Work, nor any of their trademarks or service marks, may be used to endorse or promote products derived from this Original Work without express prior permission of the Licensor. Except as expressly stated herein, nothing in this License grants any license to Licensor's trademarks, copyrights, patents, trade secrets or any other intellectual property. No patent license is granted to make, use, sell, offer for sale, have made, or import embodiments of any patent claims other than the licensed claims defined in Section 2. No license is granted to the trademarks of Licensor even if such marks are included in the Original Work. Nothing in this License shall be interpreted to prohibit Licensor from licensing under terms different from this License any Original Work that Licensor otherwise would have a right to license.

5) External Deployment. The term "External Deployment" means the use, distribution, or communication of the Original Work or Derivative Works in any way such that the Original Work or Derivative Works may be used by anyone other than You, whether those works are distributed or communicated to those persons or made available as an application intended for use over a network. As an express condition for the grants of license hereunder, You must treat any External Deployment by You of the Original Work or a Derivative Work as a distribution under section 1(c).

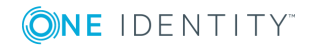

6) Attribution Rights. You must retain, in the Source Code of any Derivative Works that You create, all copyright, patent, or trademark notices from the Source Code of the Original Work, as well as any notices of licensing and any descriptive text identified therein as an "Attribution Notice." You must cause the Source Code for any Derivative Works that You create to carry a prominent Attribution Notice reasonably calculated to inform recipients that You have modified the Original Work.

7) Warranty of Provenance and Disclaimer of Warranty. Licensor warrants that the copyright in and to the Original Work and the patent rights granted herein by Licensor are owned by the Licensor or are sublicensed to You under the terms of this License with the permission of the contributor(s) of those copyrights and patent rights. Except as expressly stated in the immediately preceding sentence, the Original Work is provided under this License on an "AS IS" BASIS and WITHOUT WARRANTY, either express or implied, including, without limitation, the warranties of non-infringement, merchantability or fitness for a particular purpose. THE ENTIRE RISK AS TO THE QUALITY OF THE ORIGINAL WORK IS WITH YOU. This DISCLAIMER OF WARRANTY constitutes an essential part of this License. No license to the Original Work is granted by this License except under this disclaimer.

8) Limitation of Liability. Under no circumstances and under no legal theory, whether in tort (including negligence), contract, or otherwise, shall the Licensor be liable to anyone for any indirect, special, incidental, or consequential damages of any character arising as a result of this License or the use of the Original Work including, without limitation, damages for loss of goodwill, work stoppage, computer failure or malfunction, or any and all other commercial damages or losses. This limitation of liability shall not apply to the extent applicable law prohibits such limitation.

9) Acceptance and Termination. If, at any time, You expressly assented to this License, that assent indicates your clear and irrevocable acceptance of this License and all of its terms and conditions. If You distribute or communicate copies of the Original Work or a Derivative Work, You must make a reasonable effort under the circumstances to obtain the express assent of recipients to the terms of this License. This License conditions your rights to undertake the activities listed in Section 1, including your right to create Derivative Works based upon the Original Work, and doing so without honoring these terms and conditions is prohibited by copyright law and international treaty. Nothing in this License is intended to affect copyright exceptions and limitations (including "fair use" or "fair dealing"). This License shall terminate immediately and You may no longer exercise any of the rights granted to You by this License upon your failure to honor the conditions in Section 1(c).

10) Termination for Patent Action. This License shall terminate automatically and You may no longer exercise any of the rights granted to You by this License as of the date You commence an action, including a cross-claim or counterclaim, against Licensor or any licensee alleging that the Original Work infringes a patent. This termination provision shall not apply for an action alleging patent infringement by combinations of the Original Work with other software or hardware.

11) Jurisdiction, Venue and Governing Law. Any action or suit relating to this License may be brought only in the courts of a jurisdiction wherein the Licensor resides or in which Licensor conducts its primary business, and under the laws of that jurisdiction excluding its conflict-of-law provisions. The application of the United Nations Convention on Contracts for the International Sale of Goods is expressly excluded. Any use of the Original Work outside the scope of this License or after its termination shall be subject to the

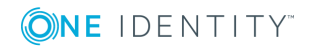

requirements and penalties of copyright or patent law in the appropriate jurisdiction. This section shall survive the termination of this License.

12) Attorneys' Fees. In any action to enforce the terms of this License or seeking damages relating thereto, the prevailing party shall be entitled to recover its costs and expenses, including, without limitation, reasonable attorneys' fees and costs incurred in connection with such action, including any appeal of such action. This section shall survive the termination of this License.

13) Miscellaneous. If any provision of this License is held to be unenforceable, such provision shall be reformed only to the extent necessary to make it enforceable.

14) Definition of "You" in This License. "You" throughout this License, whether in upper or lower case, means an individual or a legal entity exercising rights under, and complying with all of the terms of, this License. For legal entities, "You" includes any entity that controls, is controlled by, or is under common control with you. For purposes of this definition, "control" means (i) the power, direct or indirect, to cause the direction or management of such entity, whether by contract or otherwise, or (ii) ownership of fifty percent (50%) or more of the outstanding shares, or (iii) beneficial ownership of such entity.

15) Right to Use. You may use the Original Work in all ways not otherwise restricted or conditioned by this License or by law, and Licensor promises not to interfere with or be responsible for such uses by You.

16) Modification of This License. This License is Copyright © 2005 Lawrence Rosen. Permission is granted to copy, distribute, or communicate this License without modification. Nothing in this License permits You to modify this License as applied to the Original Work or to Derivative Works. However, You may modify the text of this License and copy, distribute or communicate your modified version (the "Modified License") and apply it to other original works of authorship subject to the following conditions: (i) You may not indicate in any way that your Modified License is the "Open Software License" or "OSL" and you may not use those names in the name of your Modified License; (ii) You must replace the notice specified in the first paragraph above with the notice "Licensed under <insert your license name here>" or with a notice of your own that is not confusingly similar to the notice in this License; and (iii) You may not claim that your original works are open source software unless your Modified License has been approved by Open Source Initiative (OSI) and You comply with its license review and certification process.

### <span id="page-45-0"></span>**NpgSql 2.0.8 License**

Copyright (c) 2002-2010, The Npgsql Development Team

Permission to use, copy, modify, and distribute this software and its documentation for any purpose, without fee, and without a written agreement is hereby granted, provided that the above copyright notice and this paragraph and the following two paragraphs appear in all copies.

IN NO EVENT SHALL THE NPGSQL DEVELOPMENT TEAM BE LIABLE TO ANY PARTY FOR DIRECT, INDIRECT, SPECIAL, INCIDENTAL, OR CONSEQUENTIAL DAMAGES, INCLUDING LOST PROFITS, ARISING OUT OF THE USE OF THIS SOFTWARE AND ITS DOCUMENTATION, EVEN IF THE NPGSQL DEVELOPMENT TEAM HAS BEEN ADVISED OF THE POSSIBILITY OF SUCH DAMAGE.

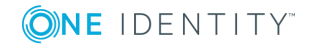

THE NPGSQL DEVELOPMENT TEAM SPECIFICALLY DISCLAIMS ANY WARRANTIES, INCLUDING, BUT NOT LIMITED TO, THE IMPLIED WARRANTIES OF MERCHANTABILITY AND FITNESS FOR A PARTICULAR PURPOSE. THE SOFTWARE PROVIDED HEREUNDER IS ON AN "AS IS" BASIS, AND THE NPGSQL DEVELOPMENT TEAM HAS NO OBLIGATIONS TO PROVIDE MAINTENANCE, SUPPORT, UPDATES, ENHANCEMENTS, OR MODIFICATIONS.

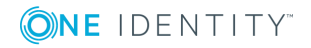

#### **Copyright 2019 One Identity LLC.**

#### **ALL RIGHTS RESERVED.**

This guide contains proprietary information protected by copyright. The software described in this guide is furnished under a software license or nondisclosure agreement. This software may be used or copied only in accordance with the terms of the applicable agreement. No part of this guide may be reproduced or transmitted in any form or by any means, electronic or mechanical, including photocopying and recording for any purpose other than the purchaser's personal use without the written permission of One Identity LLC .

The information in this document is provided in connection with One Identity products. No license, express or implied, by estoppel or otherwise, to any intellectual property right is granted by this document or in connection with the sale of One Identity LLC products. EXCEPT AS SET FORTH IN THE TERMS AND CONDITIONS AS SPECIFIED IN THE LICENSE AGREEMENT FOR THIS PRODUCT, ONE IDENTITY ASSUMES NO LIABILITY WHATSOEVER AND DISCLAIMS ANY EXPRESS, IMPLIED OR STATUTORY WARRANTY RELATING TO ITS PRODUCTS INCLUDING, BUT NOT LIMITED TO, THE IMPLIED WARRANTY OF MERCHANTABILITY, FITNESS FOR A PARTICULAR PURPOSE, OR NON-INFRINGEMENT. IN NO EVENT SHALL ONE IDENTITY BE LIABLE FOR ANY DIRECT, INDIRECT, CONSEQUENTIAL, PUNITIVE, SPECIAL OR INCIDENTAL DAMAGES (INCLUDING, WITHOUT LIMITATION, DAMAGES FOR LOSS OF PROFITS, BUSINESS INTERRUPTION OR LOSS OF INFORMATION) ARISING OUT OF THE USE OR INABILITY TO USE THIS DOCUMENT, EVEN IF ONE IDENTITY HAS BEEN ADVISED OF THE POSSIBILITY OF SUCH DAMAGES. One Identity makes no representations or warranties with respect to the accuracy or completeness of the contents of this document and reserves the right to make changes to specifications and product descriptions at any time without notice. One Identity does not make any commitment to update the information contained in this document.

If you have any questions regarding your potential use of this material, contact:

One Identity LLC. Attn: LEGAL Dept 4 Polaris Way Aliso Viejo, CA 92656

Refer to our Web site [\(http://www.OneIdentity.com](http://www.oneidentity.com/)) for regional and international office information.

#### **Patents**

One Identity is proud of our advanced technology. Patents and pending patents may apply to this product. For the most current information about applicable patents for this product, please visit our website at [http://www.OneIdentity.com/legal/patents.aspx.](http://www.oneidentity.com/legal/patents.aspx)

#### **Trademarks**

One Identity and the One Identity logo are trademarks and registered trademarks of One Identity LLC. in the U.S.A. and other countries. For a complete list of One Identity trademarks, please visit our website at [www.OneIdentity.com/legal.](http://www.oneidentity.com/legal) All other trademarks are the property of their respective owners.

#### **Legend**

**WARNING: A WARNING icon indicates a potential for property damage, personal injury, or death.**

- **CAUTION: A CAUTION icon indicates potential damage to hardware or loss of data if instructions are not followed.**
- IMPORTANT, NOTE, TIP, MOBILE, or VIDEO: An information icon indicates supporting Œ information.

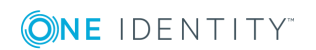